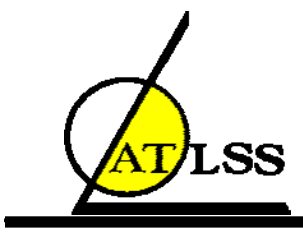

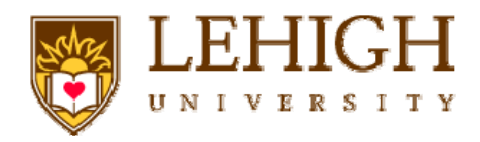

# **HybridFEM: A PROGRAM FOR DYNAMIC TIME HISTORY ANALYSIS OF 2D INELASTIC FRAMED STRUCTURES AND REAL-TIME HYBRID SIMULATION**

**HybridFEM Version 4.2.4 User's Manual** 

**by** 

**Theodore L. Karavasilis** 

**Choung-Yeol Seo** 

**James Ricles** 

**ATLSS Report No. 08-09** 

**December 2008** 

**(Users' Manual Updated June 2010)** 

**ATLSS is a National Center for Engineering Research on Advanced Technology for Large Structural Systems**

> 117 ATLSS Drive Bethlehem, PA 18015-4729

Phone: (610)758-3525 www.atlss.lehigh.edu Fax: (610)758-5902 Email: inatl@lehigh.edu

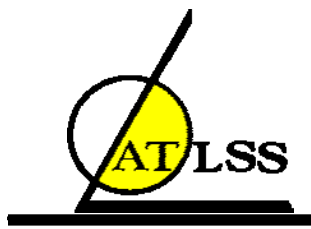

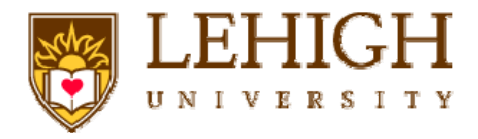

# **HybridFEM: A PROGRAM FOR DYNAMIC TIME HISTORY ANALYSIS OF 2D INELASTIC FRAMED STRUCTURES AND REAL-TIME HYBRID SIMULATION**

**HybridFEM Version 4.2.4 User's Manual** 

**by** 

**Theodore L. Karavasilis Research Associate ATLSS Center** 

**Choung-Yeol Seo Research Associate ATLSS Center** 

**James Ricles Bruce G. Johnston Professor of Structural Engineering Department of Civil and Environmental Engineering, Lehigh University Deputy Director, ATLSS Center** 

**ATLSS Report No. 08-09** 

**December 2008** 

**(Users' Manual Updated June 2010)** 

**ATLSS is a National Center for Engineering Research on Advanced Technology for Large Structural Systems**

> 117 ATLSS Drive Bethlehem, PA 18015-4729

Phone: (610)758-3525 www.atlss.lehigh.edu Fax: (610)758-5902 Email: inatl@lehigh.edu

# **DISCLAIMER**

The program HybridFEM has been thoroughly tested and used. However, the user of the program understands that no warranty is implied by the development team on the accuracy of the program. The user is responsible to understand the assumptions and theoretical background of the program.

# **SOFTWARE UPDATES AND DOCUMENTATION**

Professor James M. Ricles was responsible for the conception of HybridFEM. The program was developed for research purposes and is in constant evolution. For updates on software and documentation, please contact:

James M. Ricles Bruce G. Johnston Professor of Structural Engineering, ATLSS Center, Lehigh University jmr5@lehigh.edu ATLSS Engineering Research Center Department of Civil and Environmental Engineering Lehigh University Bethlehem, PA 18015, U.S.A.

# **ACKNOWLEDGEMENTS**

The research presented in this report was conducted at the Engineering Research Center for Advanced Technology for Large Structural Systems (ATLSS), Department of Civil and Environmental Engineering, Lehigh University, Bethlehem, Pennsylvania. The excellent work of the ATLSS technical and support staff is gratefully recognized.

This research was financially supported by a grant from the Pennsylvania Department of Community and Economic Development through the Pennsylvania Infrastructure Technology Alliance (PITA) program and ATLSS. The authors would like to acknowledge Professor Krawinkler and Dr. Lignos of Stanford University for providing the DRAIN2D state determination algorithm for an element with stiffness and strength deterioration capabilities. The opinions, findings and conclusions expressed in this report are those of the authors and do not necessarily reflect the views of those acknowledged here.

# **TABLE OF CONTENTS**

## **1. INTRODUCTION**

## **2. MODELING OPTIONS**

## **3. INTEGRATION OF THE EQUATIONS OF MOTION**

## **4. INPUT FILE FOR HybridFEM-2D**

## **5. VERIFICATION EXAMPLES**

- **5.1: Verification example 1: Elastic two-story frame**
- **5.2: Verification example 2: Inelastic response of two-storey**
- **5.3: Verification example 3: Simulating stiffness and strength deterioration in the cyclic response of steel components using element type 5**
- **5.4: Verification example 2: Two-storey frame with P- effect**
- **5.5: Verification example 2: Two-storey frame using displacement based beam column elements**
- **5.6: Verification example 2: Inelastic one-story frame using panel zone elements**

## **6. REAL-TIME HYBRID SIMULATION**

## **7. REFERENCES**

# **1. INTRODUCTION**

The program HybridFEM-2D runs:

(a) Under MATLAB to produce the time-history response of non-linear twodimensional framed structures to ground accelerations.

(b) Under MATLAB/Simulink and compatible with Target PC for real-time hybrid simulation of non-linear two-dimensional framed structures.

# **2. MODELLING OPTIONS**

The program has a wide variety of modelling options available to represent the structure. The current version of the program requires the user to work in the metric system with KN, m., and sec.

### 2.1 GLOBAL COORDINATE SYSTEM

X (horizontal axis) – Y (vertical axis with  $+Y$  being upward) – Z (satisfies the righthand rule)

#### 2.2 MASS

The mass of the structure is modelled by following the consistent mass method. The total mass matrix is formed by assembling the consistent mass matrices of the elements. Using Element Type 4, the user can specify concentrated lumped masses which are appropriately added to the total consistent mass matrix.

#### 2.3 RESTRAINTS

The boundary conditions are specified.

#### 2.4 CONSTRAINTS

The equal dof constraint is specified.

#### 2.5 DAMPING

The damping exhibited by the structure is modelled by the commonly assumed Rayleigh damping. There is the option to specify multiplicative factors that define the contribution of each element to the formation of the assembled total structure Rayleigh damping matrix.

2.6 MATERIALS

TYPE1: Elastic material

TYPE 2: Bilinear elasto-plastic material

TYPE 3: Hysteretic material

- TYPE 4: Bouc-Wen material
- TYPE 5: Trilinear material
- TYPE 6: Stiffness degrading material
- 2.7 SECTIONS
- TYPE1: Wide flange section
- 2.8 ELEMENTS
- TYPE1: Elastic beam-column element
- TYPE 2: Elastic spring element has the experimental element option
- TYPE 3: Inelastic beam-column element (parallel theory)
- TYPE 4: Dummy column element
- TYPE 5: Nonlinear spring element with stiffness and strength degradation capabilities
- TYPE 6: Displacement-based beam column element
- TYPE 7: Force-based beam column element
- TYPE 8: Zerolength element
- TYPE 9: 2D planar panel zone element

# **3. INTEGRATION OF THE EQUATIONS OF MOTION**

The unconditionally stable explicit CR algorithm is used to integrate the coupled 2<sup>nd</sup> order differential equations of motion of the structure [1]. Alternatively, a user can choose Rosenbrock-W algorithm for the numerical integration [2].

# **4. INPUT FILE FOR HybridFEM-2D**

In the following user guide, each line of input data is indicated by a box containing the data items. Below each box there is a table describing the data items. This table specifies whether the data item is an integer "I" or a floating "F" number. If a default integer or floating number value should be assigned to a data item, this will be specified in that table. Additional notes are provided for further explanation. The data items of each line should be separated by blank spaces. The format of the data items is free, e.g., a floating number may or may not have a decimal point and may or may not take a scientific form.

 The input file for the structure is described by the following sequence of input lines. No blank lines are permitted. The program provides comment lines for free alphanumeric input (the rule for separation by blank spaces does not apply for these lines).

## **1. Comment line**

Any alphanumeric characters

## **2. Comment line**

Any alphanumeric characters

## **3. Comment line**

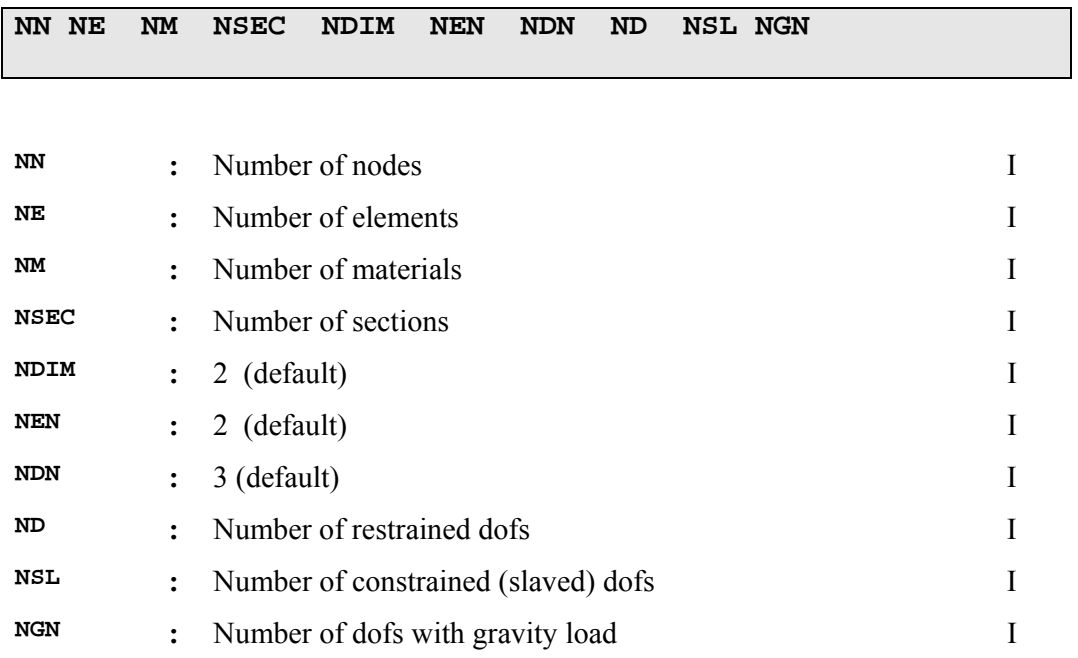

## **4. Structure data block line**

# **5. Comment line**

Any alphanumeric characters

## **6. Comment line**

## **7. Nodal data block line**

**NN** *lines* 

**NODE X Y Z** 

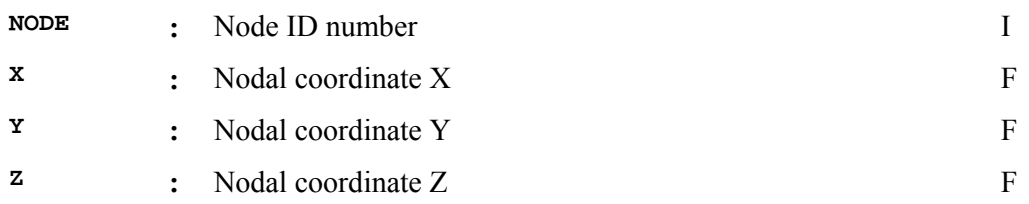

### **Notes**

**1:** The node ID number can be any integer number. There are no restrictions on the nodes numbering.

**2:** The free dynamic dofs of the structure are numbered sequentially, i.e., 1, 2, 3, ....., NN\*3 – ND – NSL.

## **8. Comment line**

Any alphanumeric characters

## **9. Comment line**

## **10. Boundary data block**

**ND** *lines* 

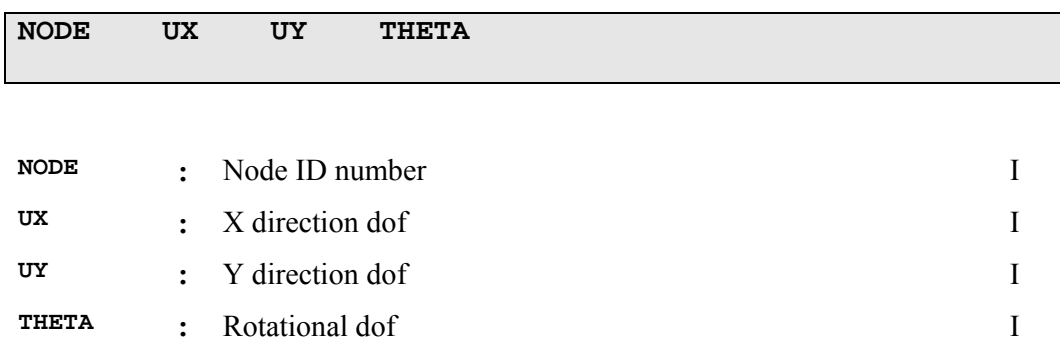

### **Notes**

**1:** For each node, the user must specify the ID number of the three (UX, UY and THETA) associated dofs. (1 = fixed, 0 = free). Nodes not assigned boundary conditions are assumed to have all of there degrees of freedom free.

## **11. Comment line**

Any alphanumeric characters

## **12. Comment line**

## **13. Equal DOF Constraint data block**

**NSL** *lines* 

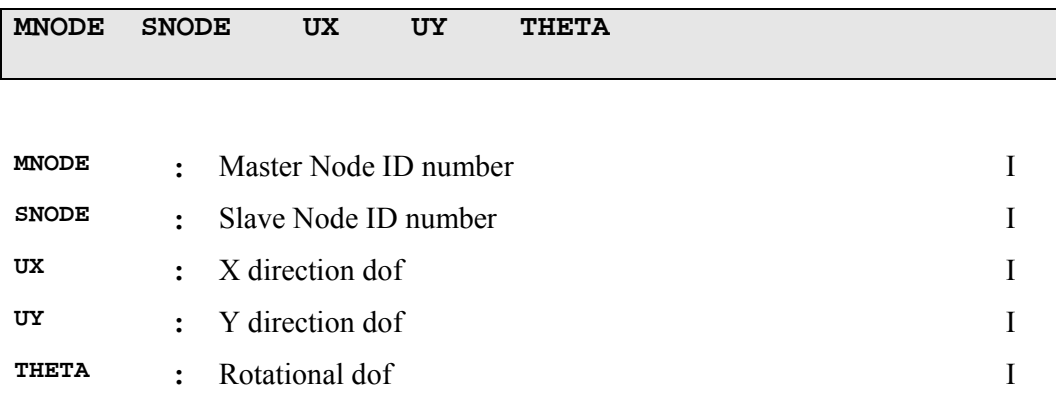

### **Notes**

**1:** In order to constrain dofs, specify the master and slave node ID numbers and specify the dof to be constrained.  $(1 = constant)$  constrained,  $0 = free$ )

## **14. Comment line**

Any alphanumeric characters

## **15. Comment line**

## **16. Material data block**

### **NM** *lines*

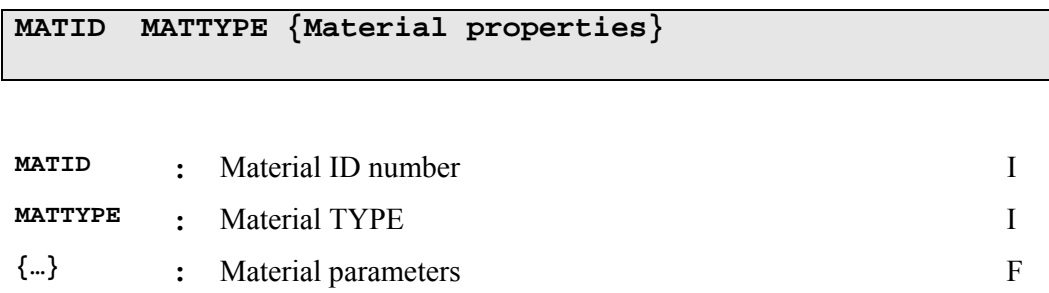

### **Notes**

**1:** The MAT ID number can be any integer number.

### **16.1: Material TYPE 1: Elastic material**

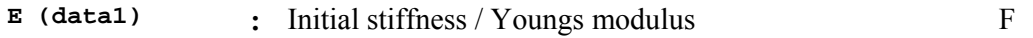

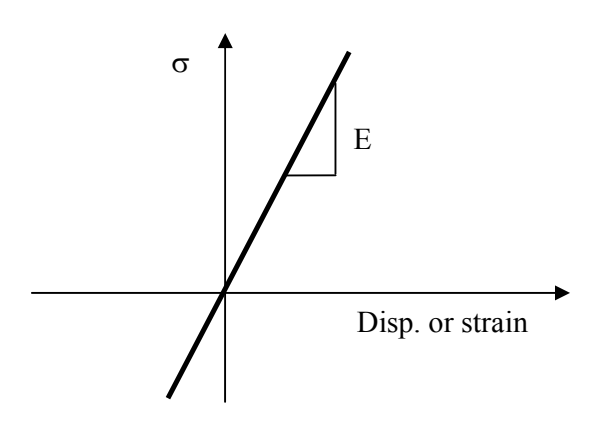

**Fig. 1. Elastic behaviour** 

## **16.2: Material TYPE 2: Bilinear elasto-plastic material**

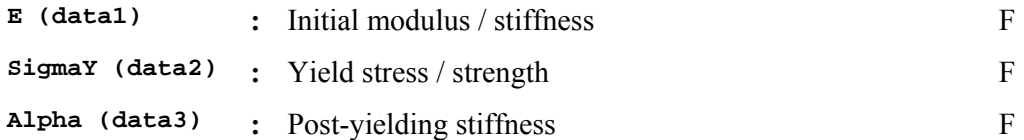

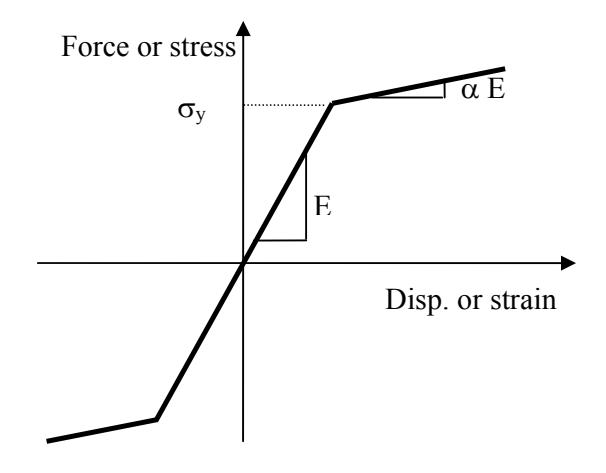

**Fig. 2. Bilinear elasto-plastic behaviour** 

## **16.3: Material TYPE 3: Hysteretic material**

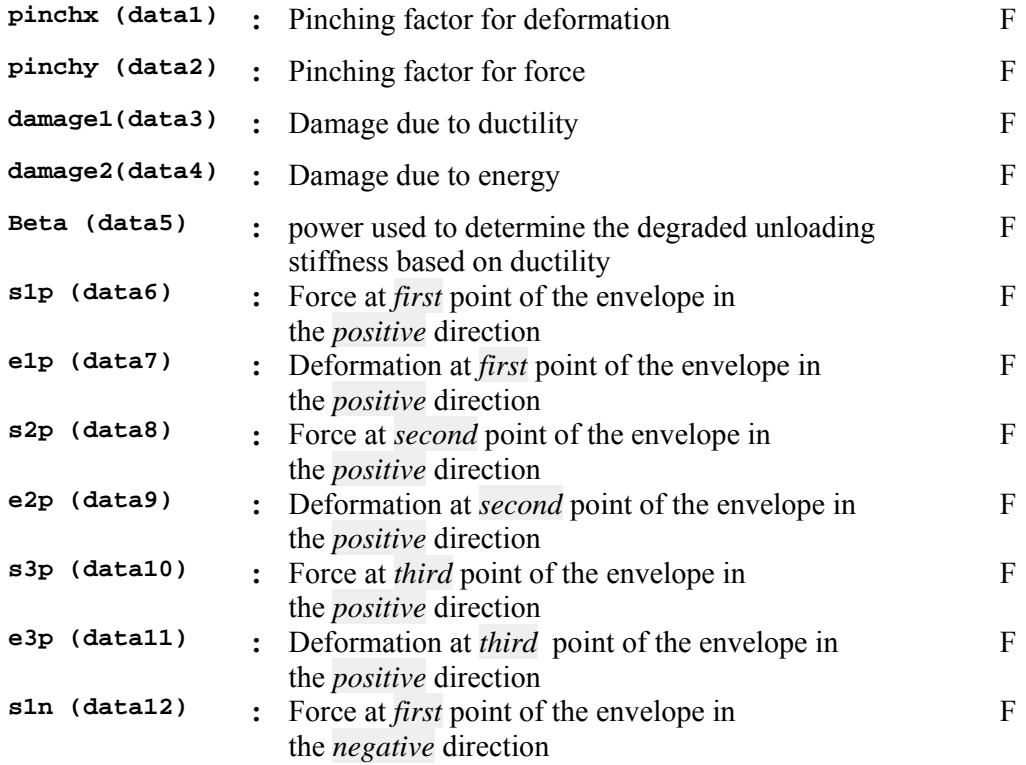

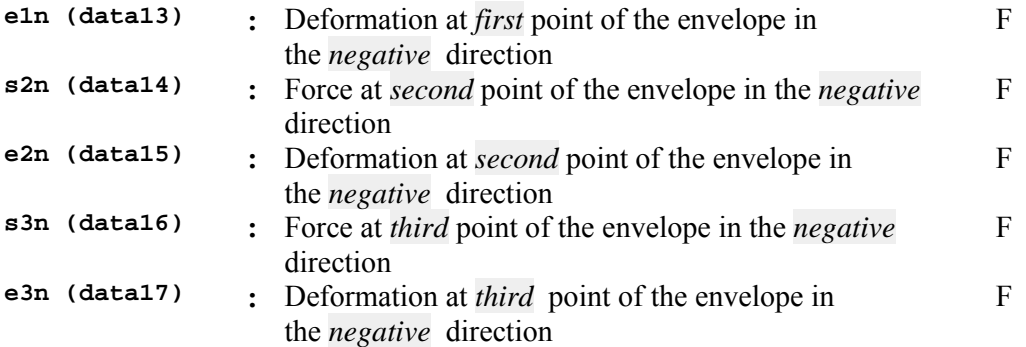

#### **Notes**

**1.** This material model is equivalent to the OpenSEES Hysteretic material and the detail information can be found in Mazzoni et al [4]

2. Ductiltiy,  $\mu$ , is calculated during analysis ( $\mu \ge 1$ )

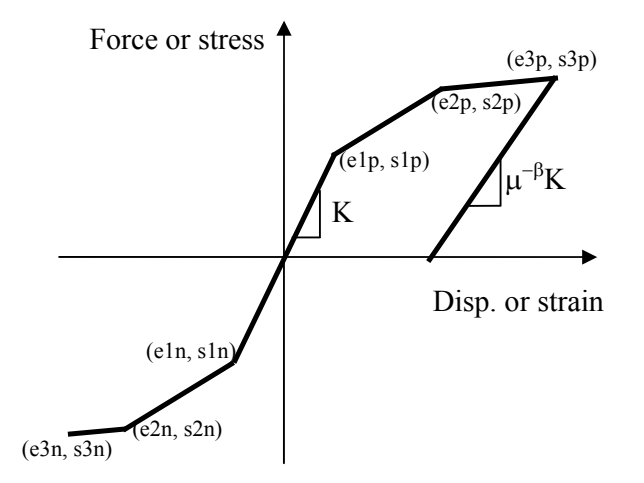

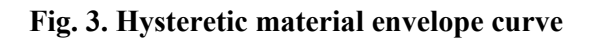

#### **16.4: Material TYPE 4: Bouc-Wen material**

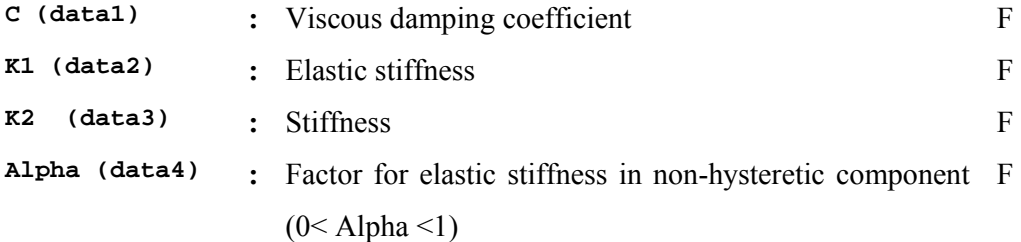

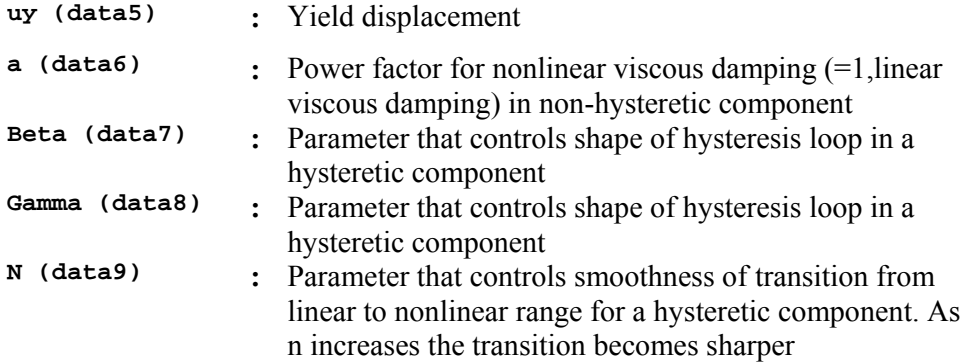

## **Notes**

1. The restoring force , Q, is modeled by non-hysteretic component and hysteretic component in parallel as shown in Figure 4. Its mathematical is written as

$$
Q(x, \dot{x}, t) = g(x, \dot{x}) + h(x)
$$

where: non-hysteretic component g is written as

$$
g(x, \dot{x}) = c \cdot |\dot{x}|^{a} \cdot \left(\frac{\dot{x}}{|\dot{x}|}\right) + \alpha \cdot k \cdot x
$$

C is damping coefficient, Hysteretic component is

$$
h(x) = (1 - \alpha) \cdot k \cdot x \cdot z(t)
$$

The state variable z is described as

$$
\dot{z}(t) = \frac{1}{u_y} \left[ \frac{A_0 \cdot \dot{x} - \nu \left( \gamma \cdot |\dot{x}| \cdot |z|^n \operatorname{sign}(z) + \beta \cdot \dot{x} \cdot |z|^n \right)}{\eta} \right]
$$

 $A_0$  is set to be one in the element,  $\nu$  and  $\eta$  are set to 1 for non-degradation in the element, K is the initial stiffness of the element  $(=K1 + K2)$ 

**2.** The detail information can be found in Wen [5]

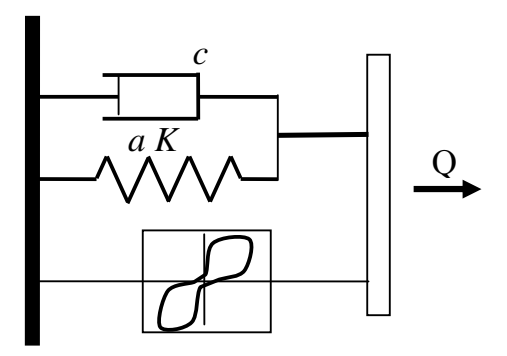

**Figure 4. Schematic view of Bouc-Wen material model** 

## **16.5: Material TYPE 5: Trilinear material**

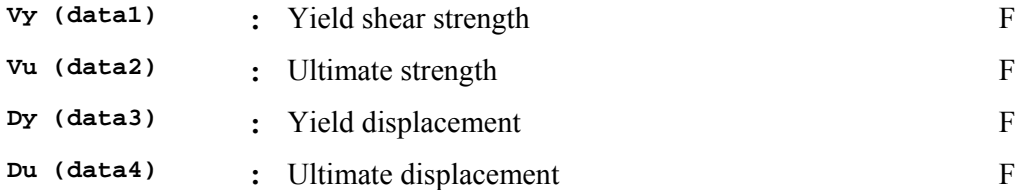

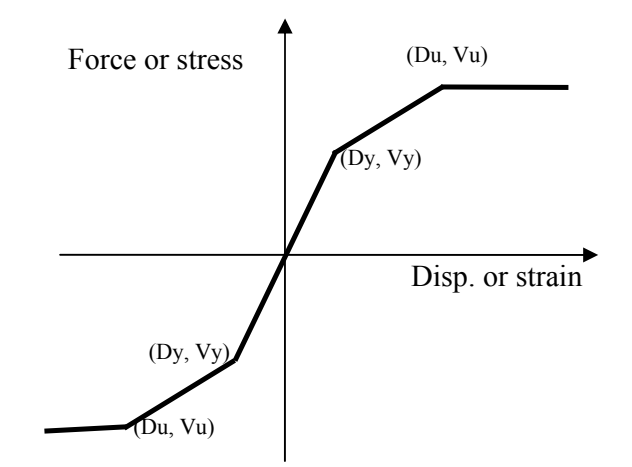

**Fig. 5. Trilinear material envelope curve** 

## **16.6: Material TYPE 6: Stiffness degrading material**

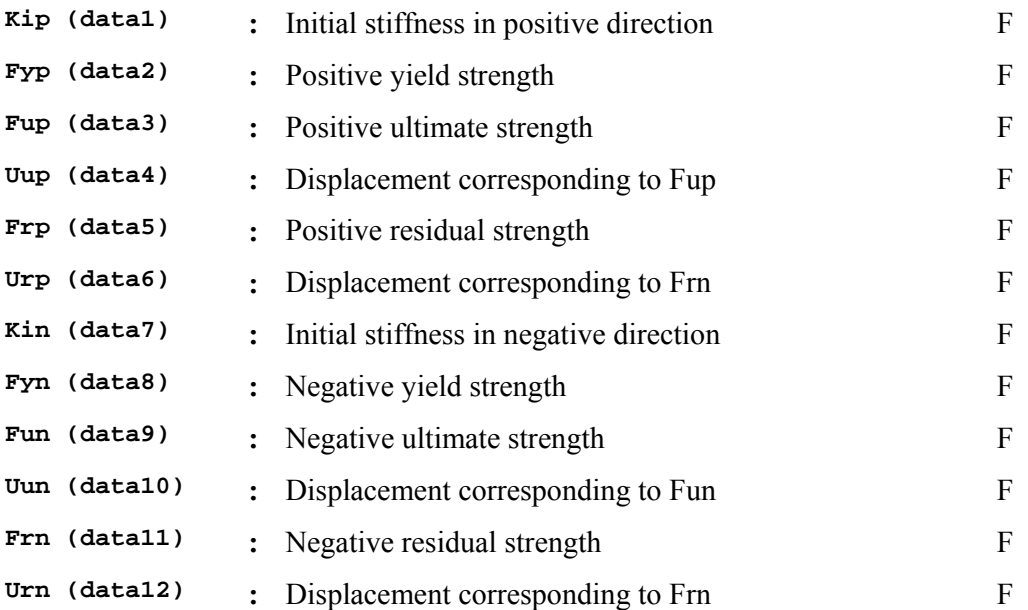

### **Notes**

**1.** The detail information on the hysteresis rule can be found in Wu [6]

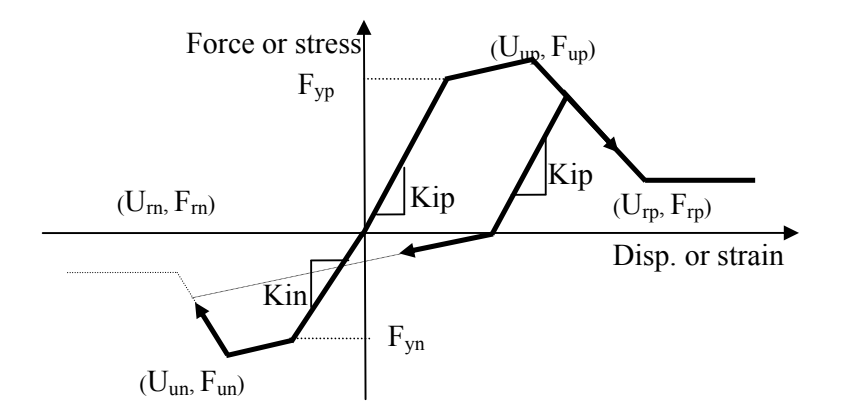

**Fig. 6. Stiffness degrading material envelope curve, Material Type 6** 

# **17. Comment line**

Any alphanumeric characters

# **18. Comment line**

## **19. Section data block**

## **NSEC** *lines*

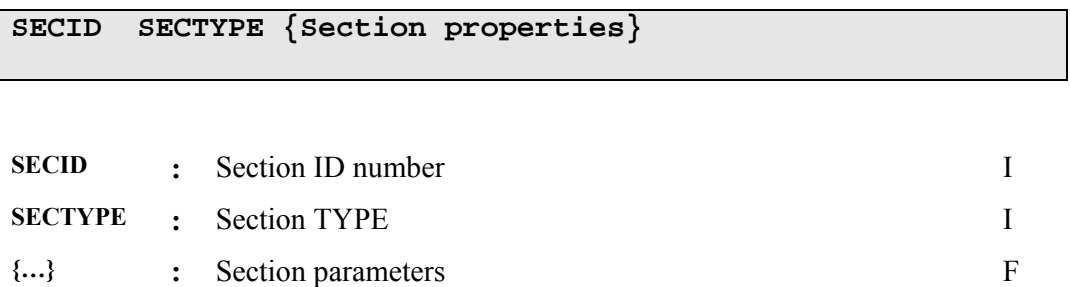

### **Notes**

**1.** The SECID and SECTYPE number can be any integer number. There are no restrictions on section numbering.

# **19.1: Section TYPE 1: Wide flange section**

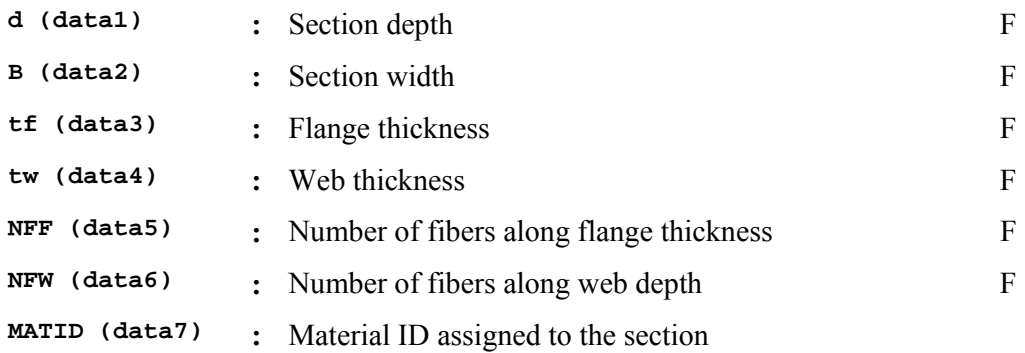

## **19.2: Section TYPE 2: Rectangular RC section**

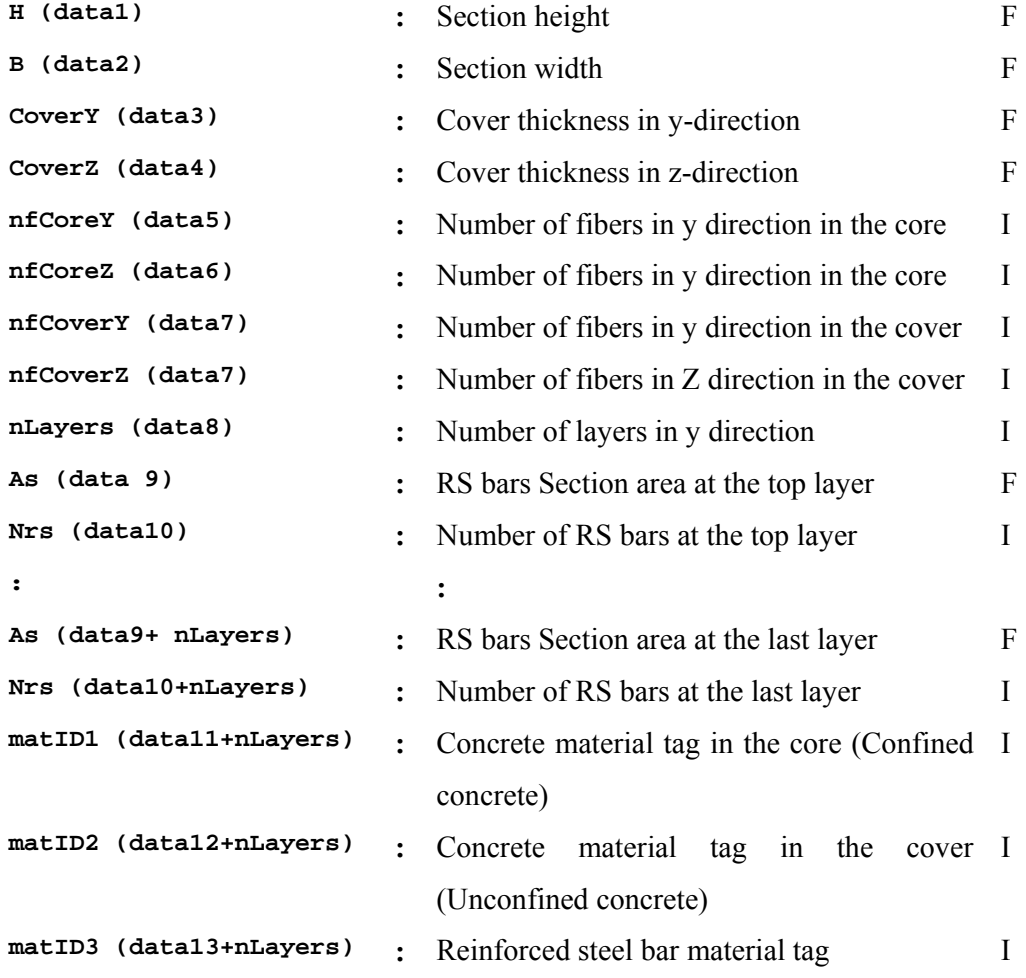

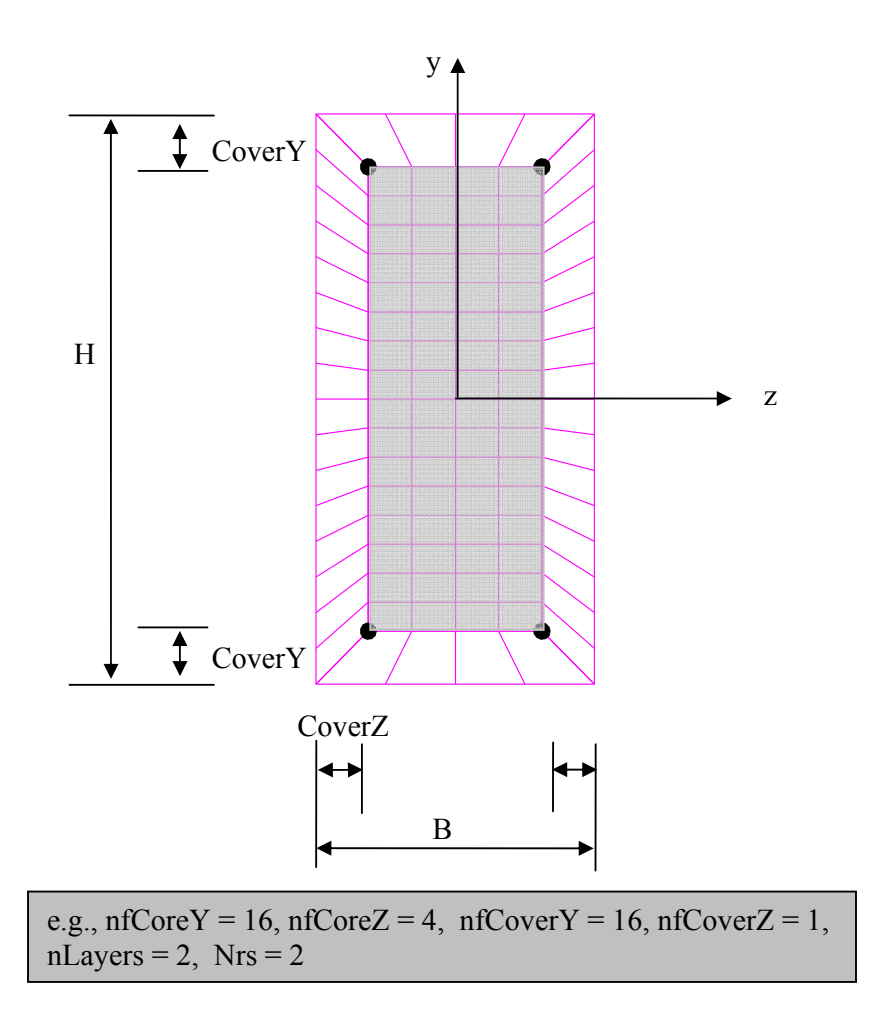

Figure 6. Fiber rectangular reinforced concrete section

## **20. Comment line**

Any alphanumeric characters

## **21. Comment line**

### **22. Element data block**

### *NE* **lines**

**ELID ELTYPE NODEI NODEJ DAMPK DAMPM {data1, data2,…dataN}**

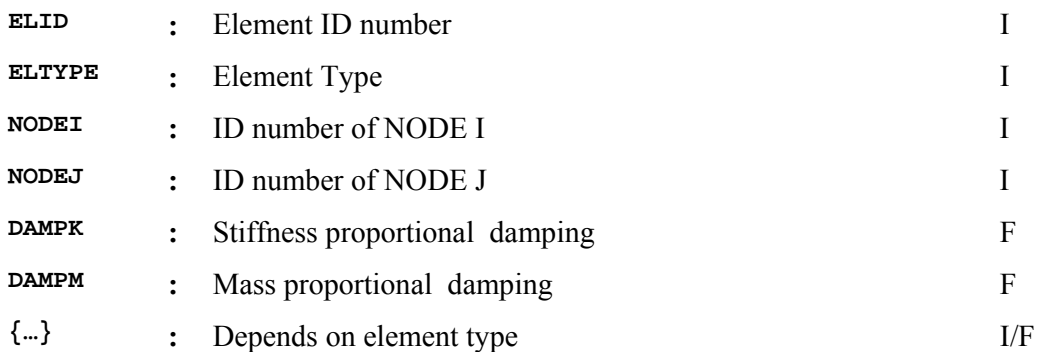

#### **Notes**

**1.** The element ID and TYPE numbers are any integer number. There are no restrictions on element numbering.

**2.** The number of data items {data1 data2 ..... dataN} depends on the element type and are given below:

#### **22.1: Element TYPE 1: Elastic beam-column element**

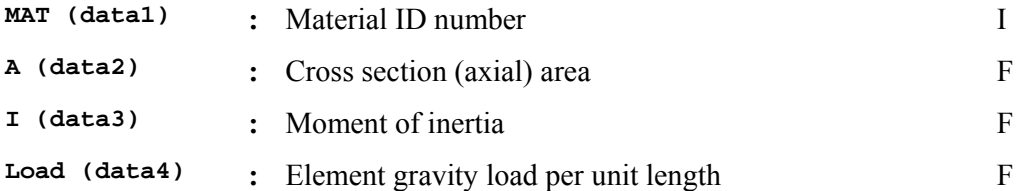

#### **Notes**

**1.** The element gravity load per unit length is converted by the program to element mass per unit length according to: Mass= Load /g, where g is the gravity of acceleration. The program assumes that  $g=9.81$  m/sec<sup>2</sup>.

**2.** The damping matrix of each element is calculated as  $[C] = \text{DampK*A}_0 * [K] +$ DampM\*A<sub>1</sub>\*[M], where [K] is the stiffness matrix, [M] is the mass matrix, and A<sub>0</sub> and  $A_1$  are the Rayleigh proportional damping factors.

#### **22.2: Element TYPE 2: Elastic spring element**

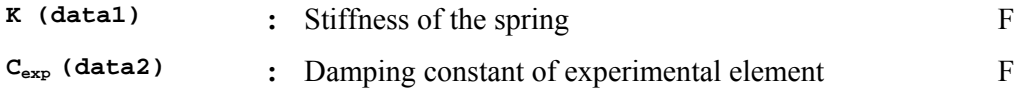

#### **Notes**

**1.** This element connects nodes which can have the same coordinates (zero length element) or different coordinates.

**2.** The element is assumed to provide stiffness only for the horizontal global UX dof of the nodes.

**3.**  $C_{exp}$  is a damping constant which is appropriately added to the total damping matrix of the structure. However, the damping matrix that includes the effect of  $C_{\text{exp}}$  is used only for the calculation of the integration parameters of the CR algorithm and for extrapolation or the experimental substructure restoring force at the last substep of the "ramping" of the actuator command displacements during a hybrid test. The effect of  $C_{\text{exp}}$  is not considered in the damping matrix used during the solution of the equations of motion.

**4.** This element has the ability to represent a physical experimental element in the laboratory. In that case, the stiffness of the element contributes to the initial structure stiffness matrix, however, during the real-time hybrid simulation, the resisting force of the elements comes from the load cells attached to the physical experimental element.

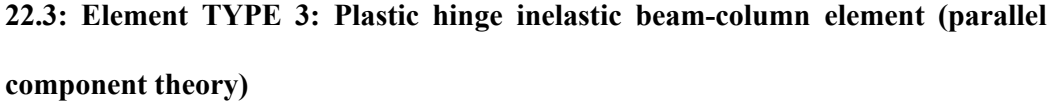

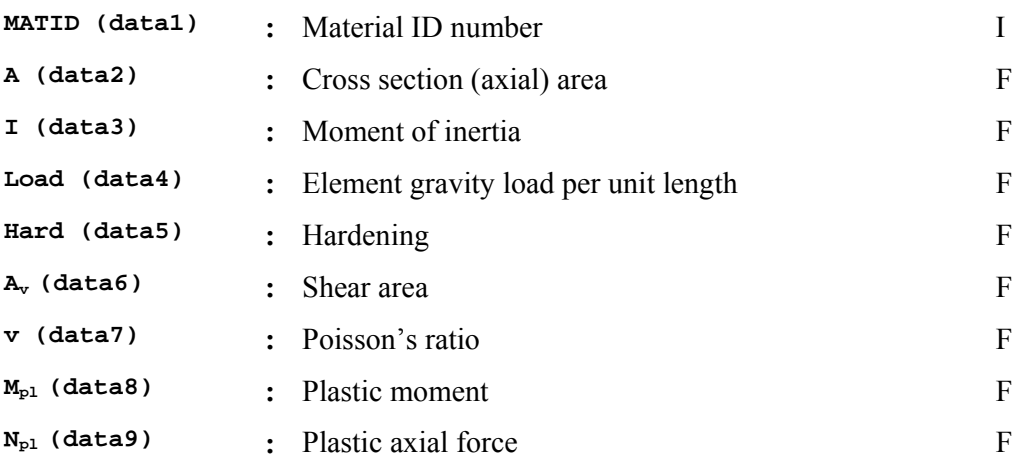

#### **Notes**

**1.** The element has the same capabilities as the DRAIN-2DX plastic hinge beam column-element (parallel component theory).

**2.** The element requires a P-M interaction surface to account for inelastic response to account for axial force effect (see Figure 8)

**3.** Detail information on this element can be found in Prakash et al. **[3**]

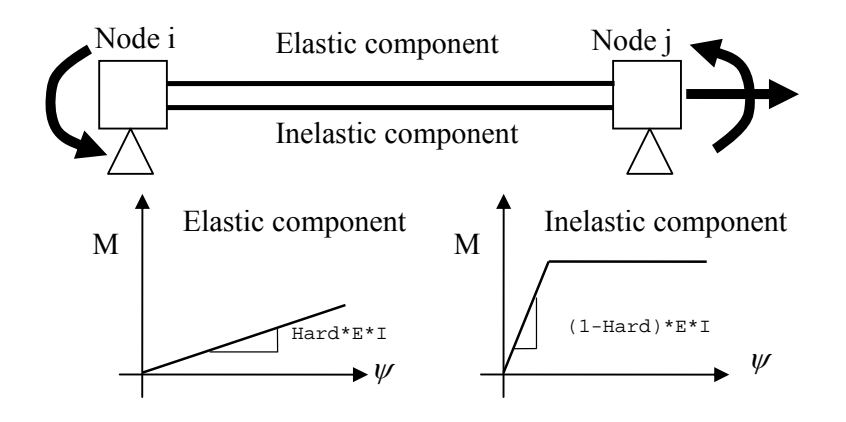

**Fig. 7. Schematic view of element Type 3** 

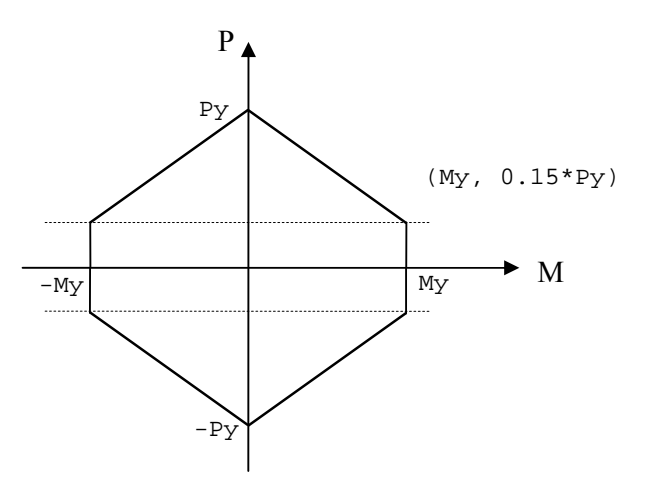

**Fig. 8.** P-M interaction surface defined **in element Type 3** 

#### **22.4: Element TYPE 4: Dummy column element**

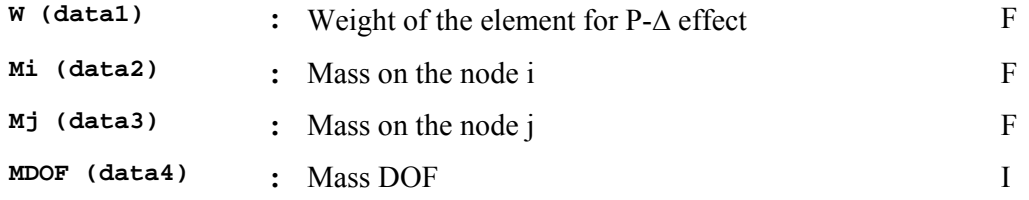

#### **Notes**

- **1,** The element can be used to model a lean-on column for P-D effect
- **2,** To exclude P- $\Delta$  effect, set  $W = 0$
- **3,** Mi and Mj are the lumped mass assigned to nodes i and j.

**4,** DOF option in global coordinate for the assigned mass (MDOF=1 for X-direction,

=2 for Y-direction, =3 for Rotational direction). Current version allows mass in only X-direction

# **22.5: Element TYPE 5: Rotational spring element with stiffness and strength deterioration capabilities**

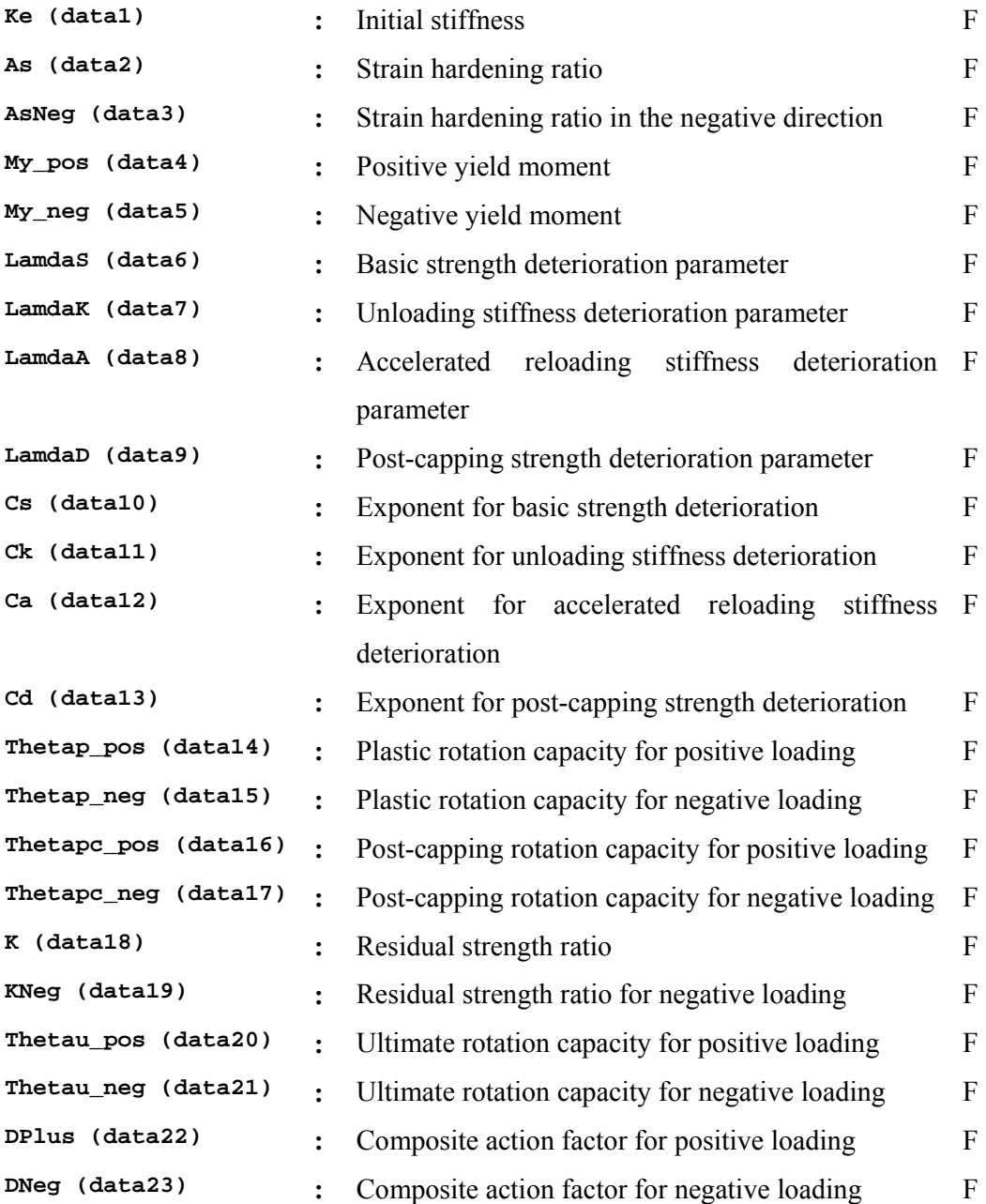

#### **Notes**

**1.** The element is a rotational zero length element to simulate strength and stiffness deterioration at the plastic hinge region at the beam end during cyclic rotational response

**2.** The element parameter can be determined from regression analysis of experimental data and detail information on the hysteresis rule and regression parameters,  $\theta_p$ ,  $\theta_{pc}$ ,  $\Lambda$  in for wide flange beam section, are shown below

For Non Reduced beam section,

$$
\theta_p = 0.087 \left(\frac{h}{t_w}\right)^{-0.365} \cdot \left(\frac{b_f}{2t_f}\right)^{-0.14} \cdot \left(\frac{L}{d}\right)^{-0.14} \cdot \left(\frac{d}{c_{unit}^1 \cdot 21''}\right)^{-0.721} \cdot \left(\frac{c_{unit}^2 \cdot F_y}{50}\right)^{-0.23}
$$
\n
$$
\theta_{pc} = 5.70 \left(\frac{h}{t_w}\right)^{-0.565} \cdot \left(\frac{b_f}{2t_f}\right)^{-0.80} \cdot \left(\frac{d}{c_{unit}^1 \cdot 21''}\right)^{-0.28} \cdot \left(\frac{c_{unit}^2 \cdot F_y}{50}\right)^{-0.43}
$$
\n
$$
\Lambda = 500 \left(\frac{h}{t_w}\right)^{-1.34} \cdot \left(\frac{b_f}{2t_f}\right)^{-0.595} \cdot \left(\frac{c_{unit}^2 \cdot F_y}{50}\right)^{-0.36}
$$

For Reduced beam section,

$$
\theta_{p} = 0.19 \left( \frac{h}{t_{w}} \right)^{-0.314} \cdot \left( \frac{b_{f}}{2t_{f}} \right)^{-0.10} \cdot \left( \frac{L_{b}}{r_{y}} \right)^{-0.119} \cdot \left( \frac{L}{d} \right)^{0.113} \cdot \left( \frac{d}{c_{unit}^{1} \cdot 21^{n}} \right)^{-0.76} \cdot \left( \frac{c_{unit}^{2} \cdot F_{y}}{50} \right)^{-0.07}
$$

$$
\theta_{pc} = 9.62 \left( \frac{h}{t_{w}} \right)^{-0.513} \cdot \left( \frac{b_{f}}{2t_{f}} \right)^{-0.863} \cdot \left( \frac{L_{b}}{r_{y}} \right)^{-0.108} \cdot \left( \frac{c_{unit}^{2} \cdot F_{y}}{50} \right)^{-0.36}
$$

$$
\Lambda = 500 \left( \frac{h}{t_{w}} \right)^{-1.138} \cdot \left( \frac{b_{f}}{2t_{f}} \right)^{-0.632} \cdot \left( \frac{L_{b}}{r_{y}} \right)^{-0.205} \cdot \left( \frac{c_{unit}^{2} \cdot F_{y}}{50} \right)^{-0.391}
$$

Where,  $h/t_w$  is the fillet to fillet web depth over web thickness ratio;  $L_b/r_y$  is the ratio between beam unbraced length  $L<sub>b</sub>$  over radius of gyration about the weak axis of the cross section;  $b_f/2t_f$  is the flange width to thickness;  $L/d$  is the shear span to depth ratio of the beam;  $F_y$  is the yield strength of the flange of the beam in ksi;  $c_{unit}^{\perp}$ and  $c_{unit}^2$  are coefficients for units conversion. They both are 1.0 if inches and ksi are used, and they are 0.0254 and 0.145, respectively if *d* is in meters and *Fy* is in MPa; and  $\Lambda$  is a cumulative plastic rotation parameter.

**3.** The element deterioration parameters,  $\Lambda_s$ ,  $\Lambda_k$ ,  $\Lambda_A$ , and  $\Lambda_p$ , are equal to the value of  $\Lambda$  obtained from the regression equation above. The plastic rotation capacity parameters  $\theta_p$  and  $\theta_{pc}$  in both positive and negative directions are set equal in the current version of the element. According to Lignos and Krawinkler [7], the value of the post-yielding stiffness ratios, **As** and **AsNeg**, are determined to have the ratio of capping moment to effective yield moment equal to 1.1. The value of the residual strength ratios, **K** and **KNeg**, is recommended as 0.4. The value of  $\theta_{pu}$  in both negative and positive directions is recommended as 0.04 rad. The values of **Cs, Ck, Ca and Cd,** are 1.0 by default. The values of **DPlus, DNeg** are 1.0 by default.

**4.** More detail information on this element can be found in Lignos and Krawinkler [7].

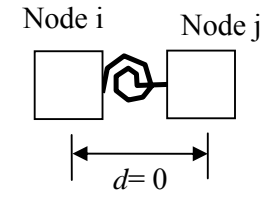

**Fig. 9. Schematic view of element Type 5** 

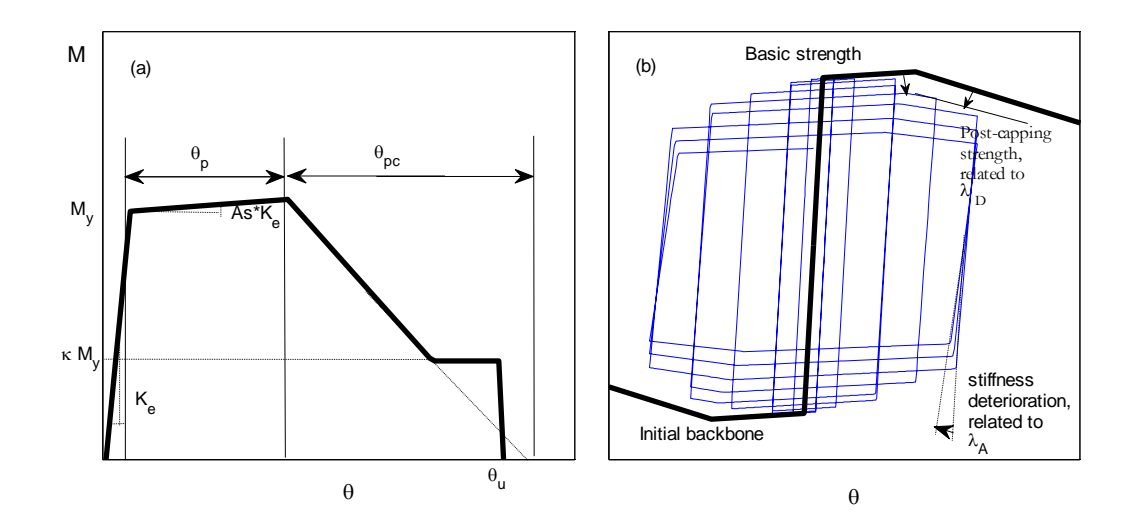

**Fig. 10. Element Type 5 rotational behaviour (a) Envelop curve and (b) cyclic behaviour** 

#### **22.6: Element TYPE 6: Displacement Based Fiber Beam-Column Element**

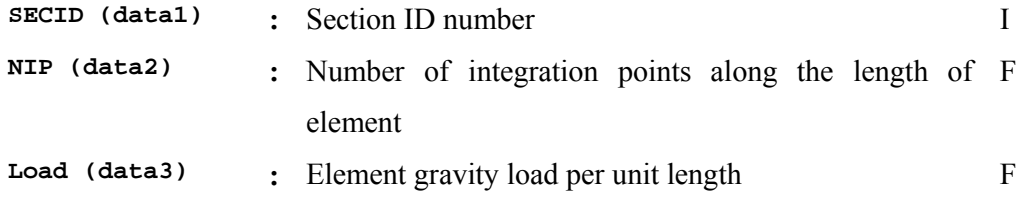

### **Notes**

**1.** Integration scheme in the element is based on Gauss-Lobatto quadrature rule and two integration points at the element ends are included as shown in Figure 9

### **22.7: Element TYPE 7: Force Based Fiber Beam-Column Element**

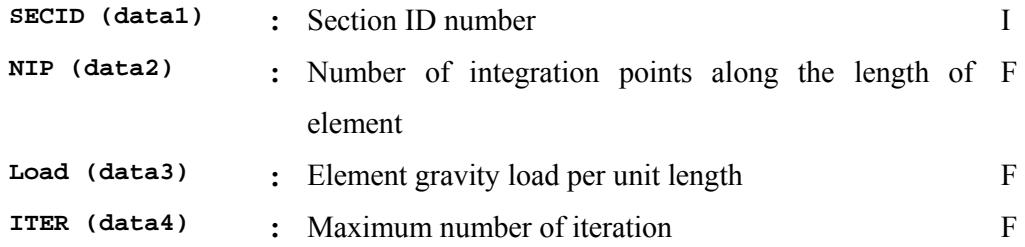

#### **Notes**

- **1.** Integration scheme in the element is based on Gauss-Lobatto quadrature rule
- **2.** Maximum iteration and tolerance need to be specified to enable the iterative form of the flexibility formulation and the theoretical development for this element can be found in Spacone, et al. **[8**]

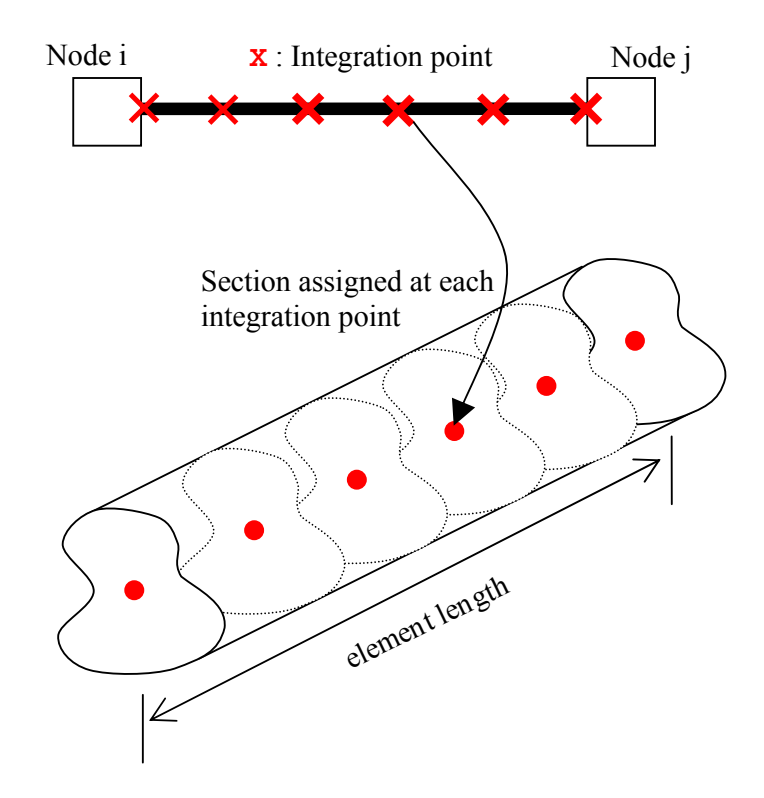

**Fig. 11. Schematic view of beam-column element Type 6 and Type 7** [4**]** 

#### **22.8: Element TYPE 8: Zerolength Element**

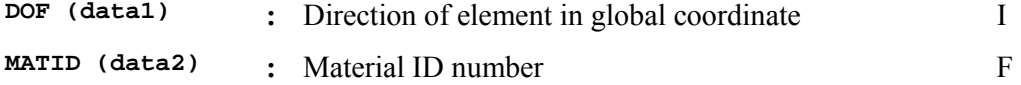

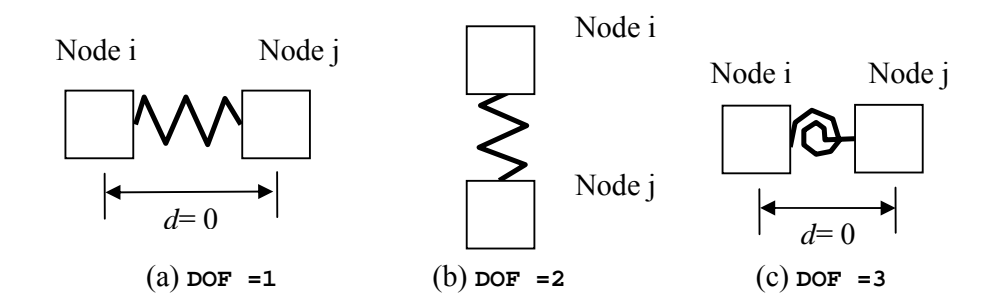

**Fig. 12. Schematic view of element Type 8** 

#### **22.9: Element TYPE 9: 2D Planar Panel Zone Element**

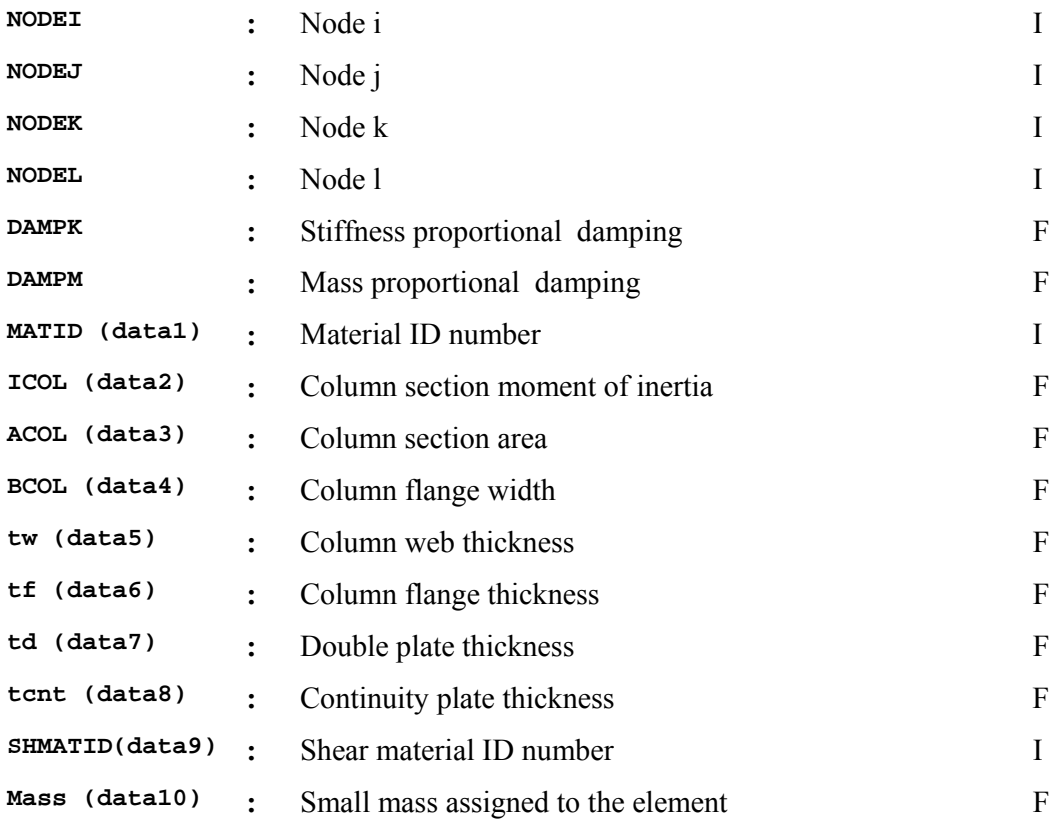

#### **Notes**

**1.** The element requires four node and the nodes are defined in counter-clockwise rotation.

**2.** Shear material in the panel zone element is defined with Trilinear material type (material type  $= 5$ ).

**3.** The detail information on this element can be found in Seo, et al [9]

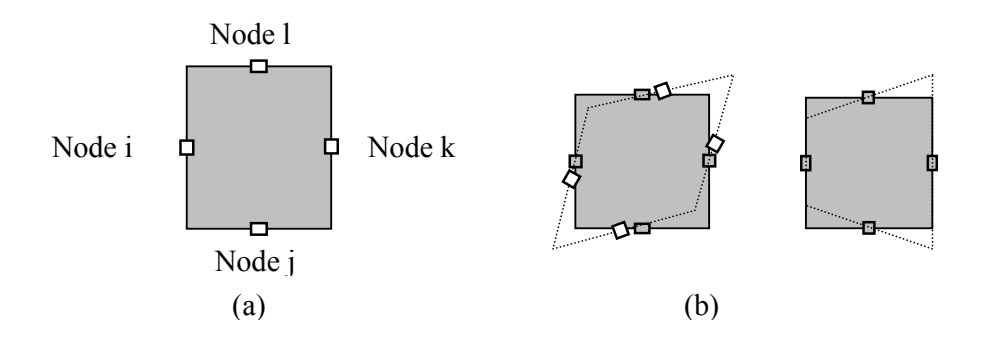

**Fig. 13. (a) Schematic view of element Type 9 and (b) Deformation modes considered in the element** 

## **23. Comment line**

Any alphanumeric characters

## **24. Comment line**
## **25. Gravity Analysis data block**

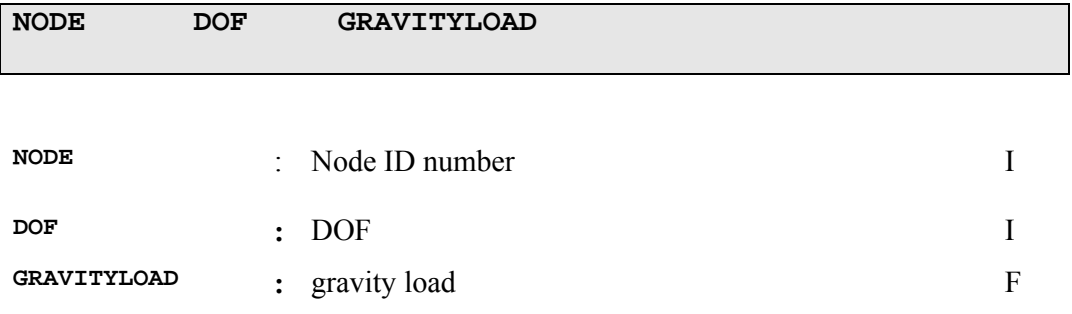

#### **Notes**

**1**. Gravity analysis data block is optional. Gravity analysis is performed followed by dynamic transient analysis, when nonzero value is assigned to **NGN** in the Structure data block.

**2**. DOF in global coordinate (DOF=1 for X-direction, =2 for Y-direction, =3 for Rotational direction)

## **26. Comment line**

Any alphanumeric characters

## **27. Comment line**

Any alphanumeric characters

## **28. Analysis data block**

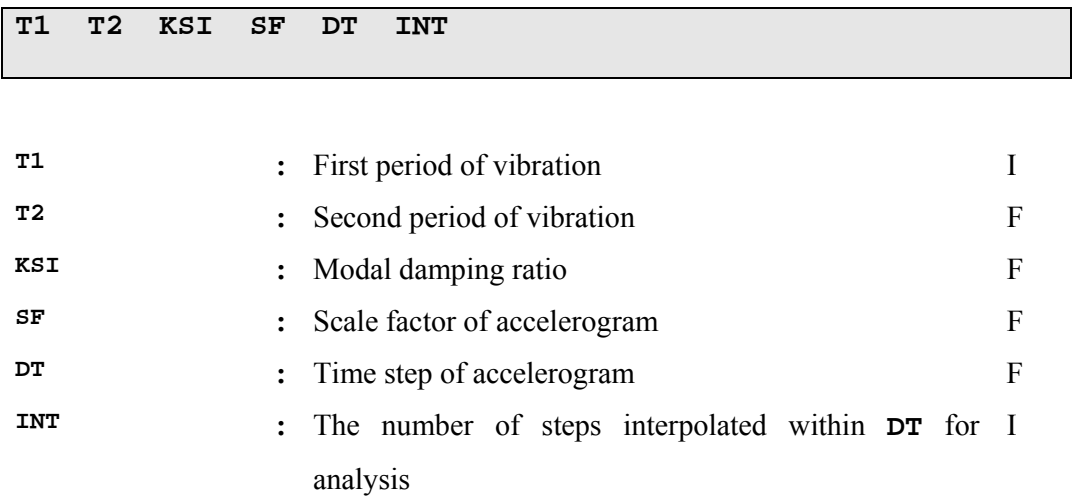

## **29. Comment line**

Any alphanumeric characters

## **30. Comment line**

Any alphanumeric characters

## **31. Numerical Integration Option block**

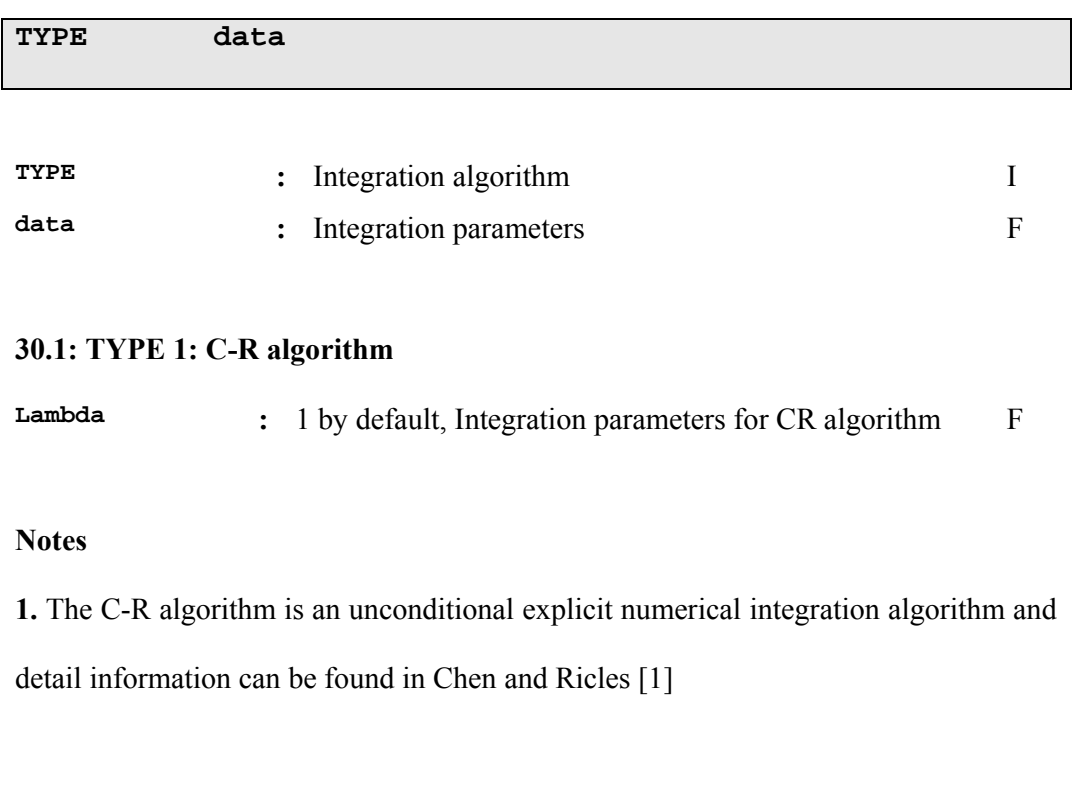

## **30.2: TYPE 2: Rosenbrock -W algorithm**

**Gamma :** 0.5 by default, Integration parameters for Rosenbrock-F W algorithm

#### **Notes**

**1.** The algorithm is an unconditional explicit numerical integration algorithm and detail information can be found in Lamarche, et al. [2]

# **5. Verification examples**

## **5.1: Verification example 1: Elastic two-story frame**

## **1. DATA**

**1.1 Units** 

kN-m-s.

#### **1.2 Elements used**

Type1 – Linear Beam Column Element

Type2 – Experimental Element

Type4 – Dummy Column Element

#### **1.3 Geometry of structure – Node numbering – Element numbering**

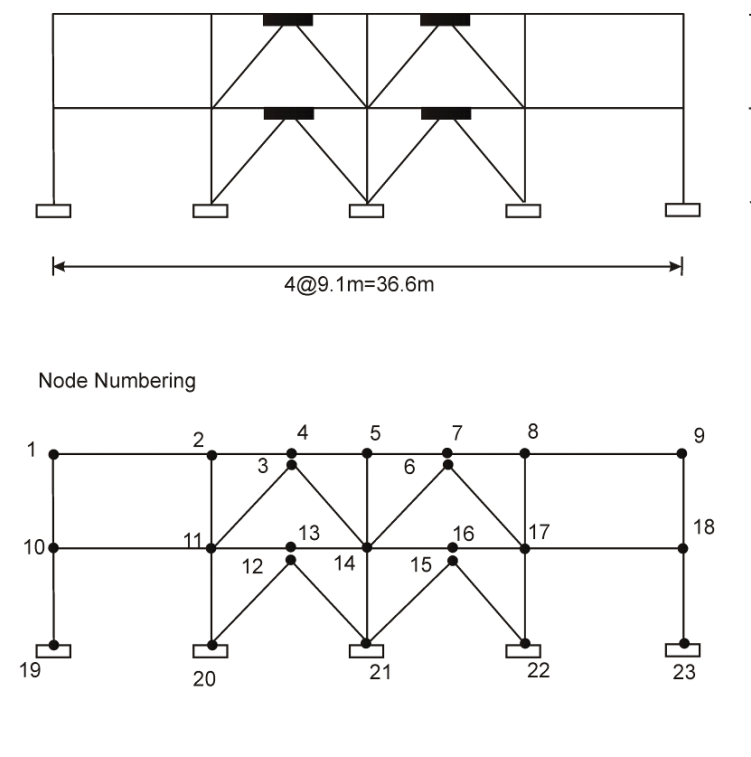

3.8m

4.6m

**Element Numbering** 

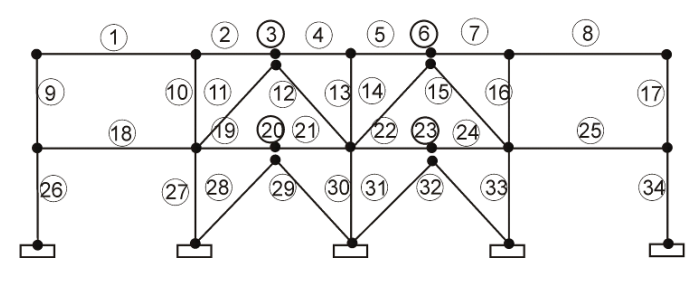

#### **1.4 Restrained DOF**

*19 20 21 22 23*: Ux=0 Uy=0 THETAz=0 *3 6 12 15*: THETAz=0

#### **1.5 Constrained DOF**

*1 2 4 5 7 8 9*: Ux *10 11 13 14 16 17 18*: Ux *3 4*: Uy *6 7*: Uy *12 13*: Uy *15 16*: Uy *3 6*: Ux *12 15*: Ux

#### **1.6 Element Section/Properties**

All columns: W14x120 Beams  $1<sup>st</sup>$  floor: W24x55 Beams  $2<sup>nd</sup>$  floor: W18x40 Braces  $1^{st}$  floor: A=5.881e-3 I=0.0 Braces  $2^{nd}$  floor: A=3.0e-3 I=0.0 Dampers 1<sup>st</sup> floor: Stiffness=8461 Dampers 2<sup>nd</sup> floor: Stiffness=5615

### **1.7 P-Δ and concentrated masses – Two-storey lean on column**

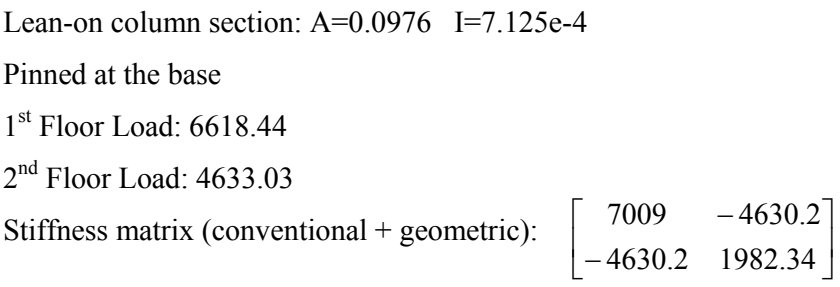

Mass matrix:  $\begin{bmatrix} 805 & 0 \\ 0 & 578 \end{bmatrix}$  $\mathbf{r}$ 0 578 805 0

## **1.8 Time-history data**

See input file below and directory for damping, dt, acceleration record, etc.

## **1.9 Linear Elastic Material Properties**

E=200000000.0

## **1.10 HybridFem InputFile**

Input file below is written for HybridFEM v 4.1

HybridFEM input file (version 4.1)

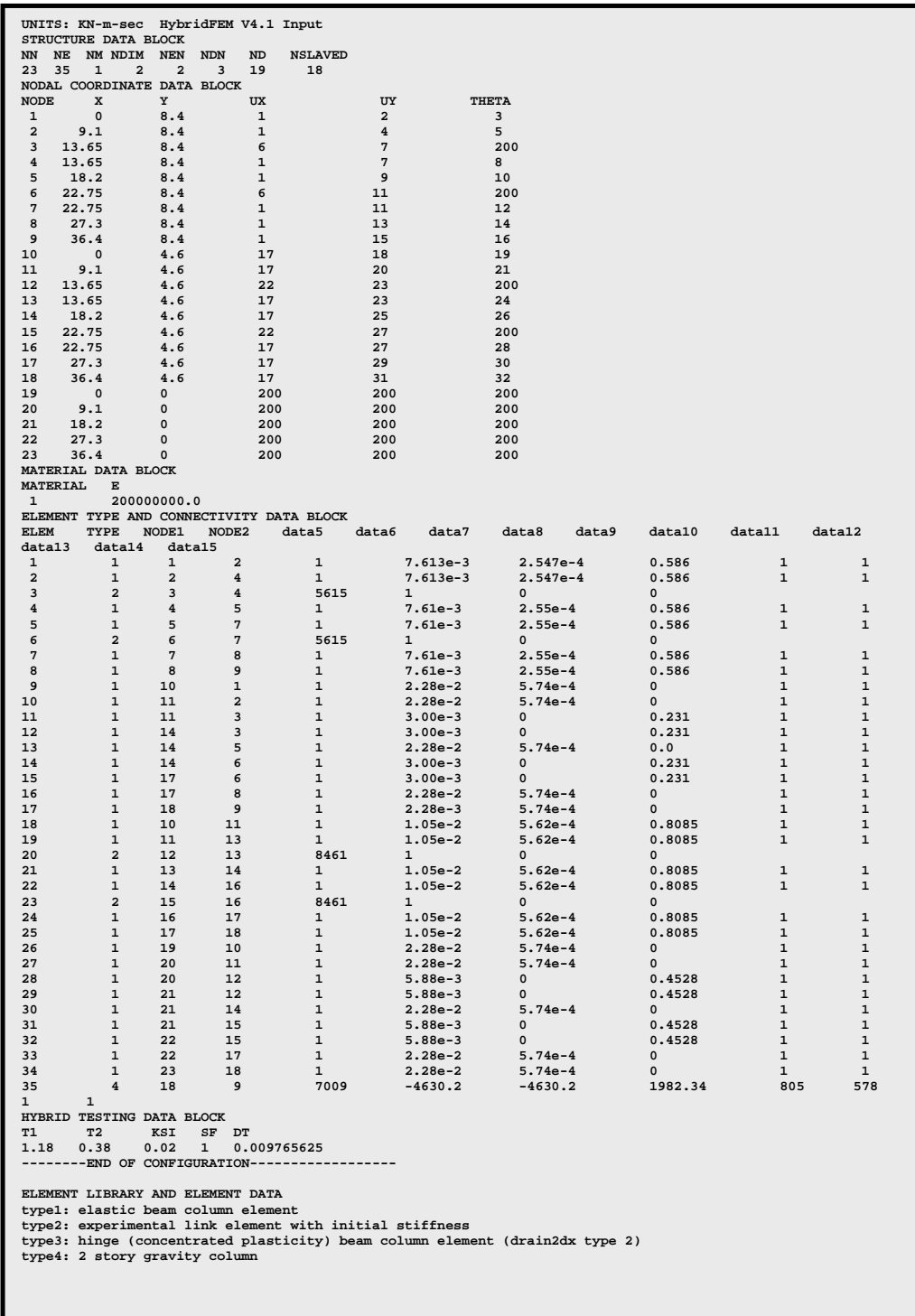

## **2. RESULTS**

## **2.1 Modal analysis**

SAP2000:  $T_1=1.18$   $T_2=0.38$ HybridFem:  $T_1 = 1.18$   $T_2 = 0.38$ 

## **2.2 Time-history analysis**

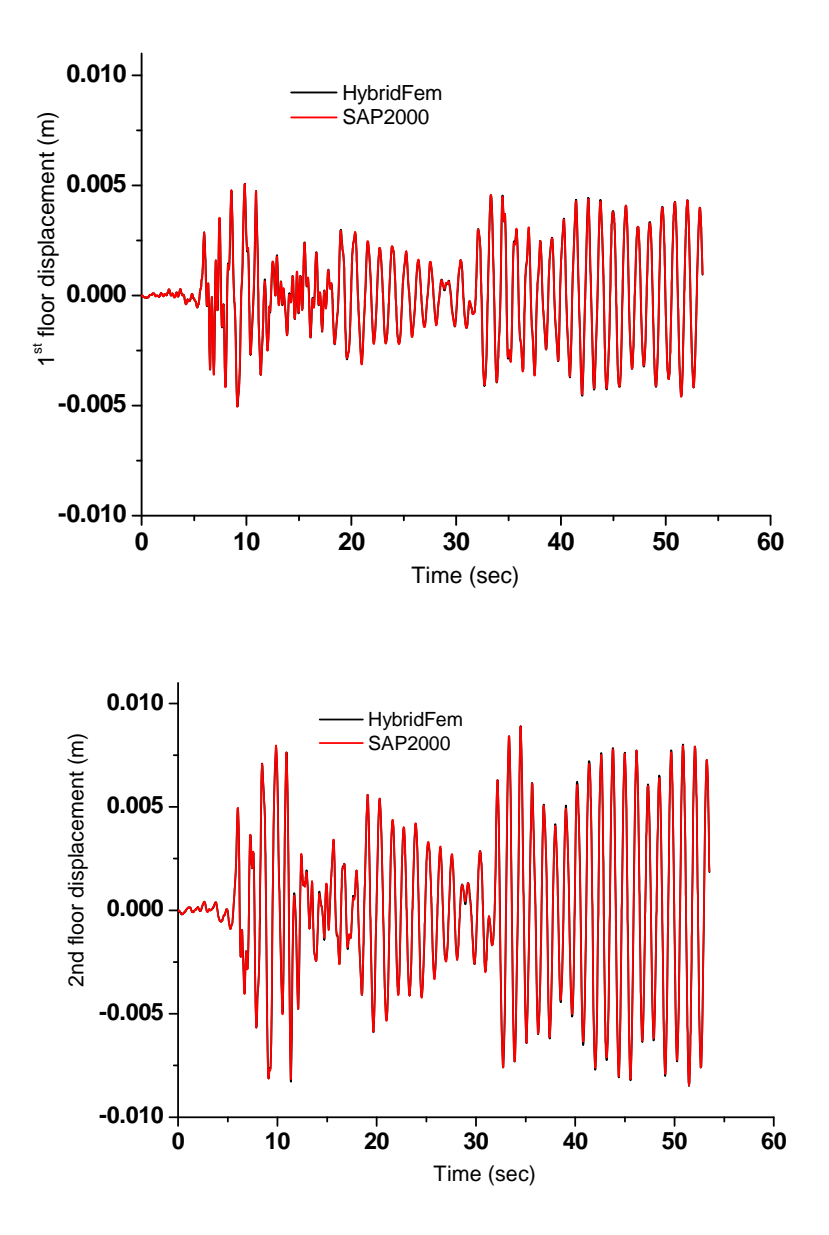

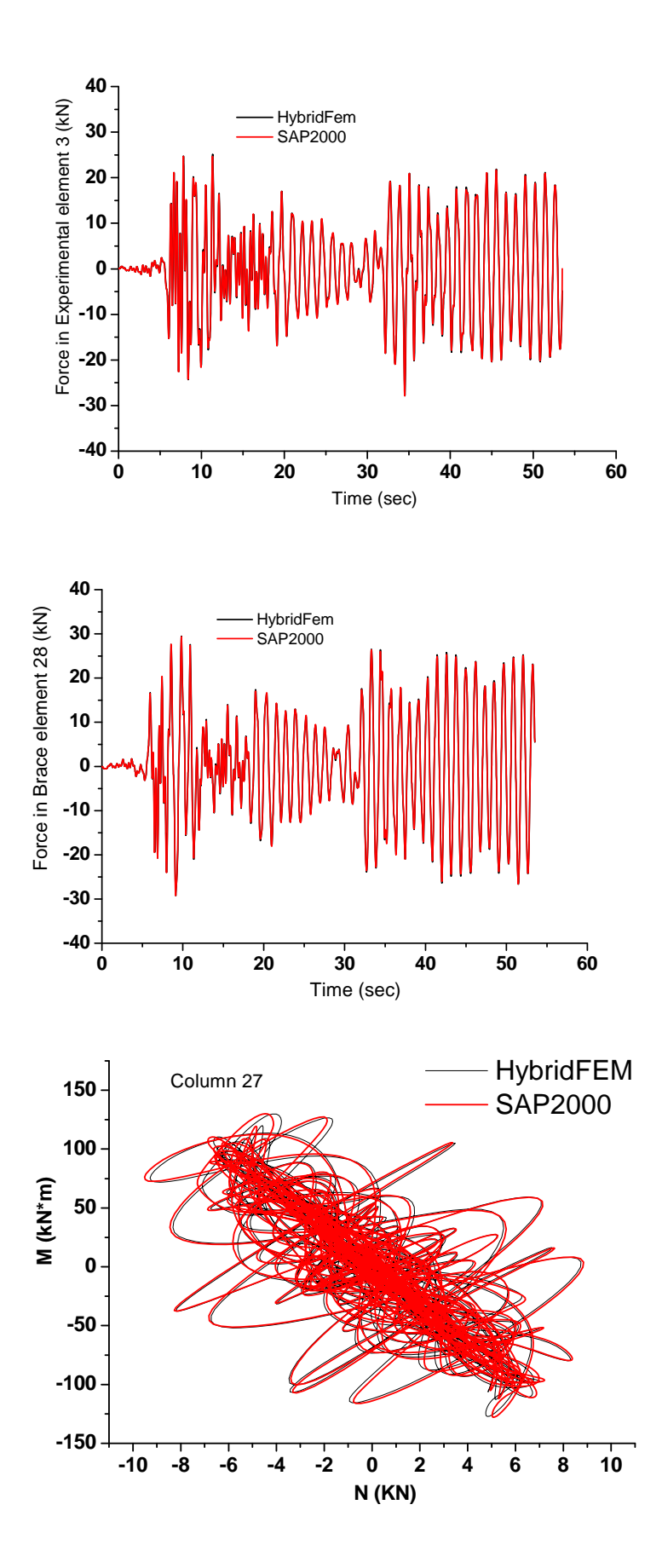

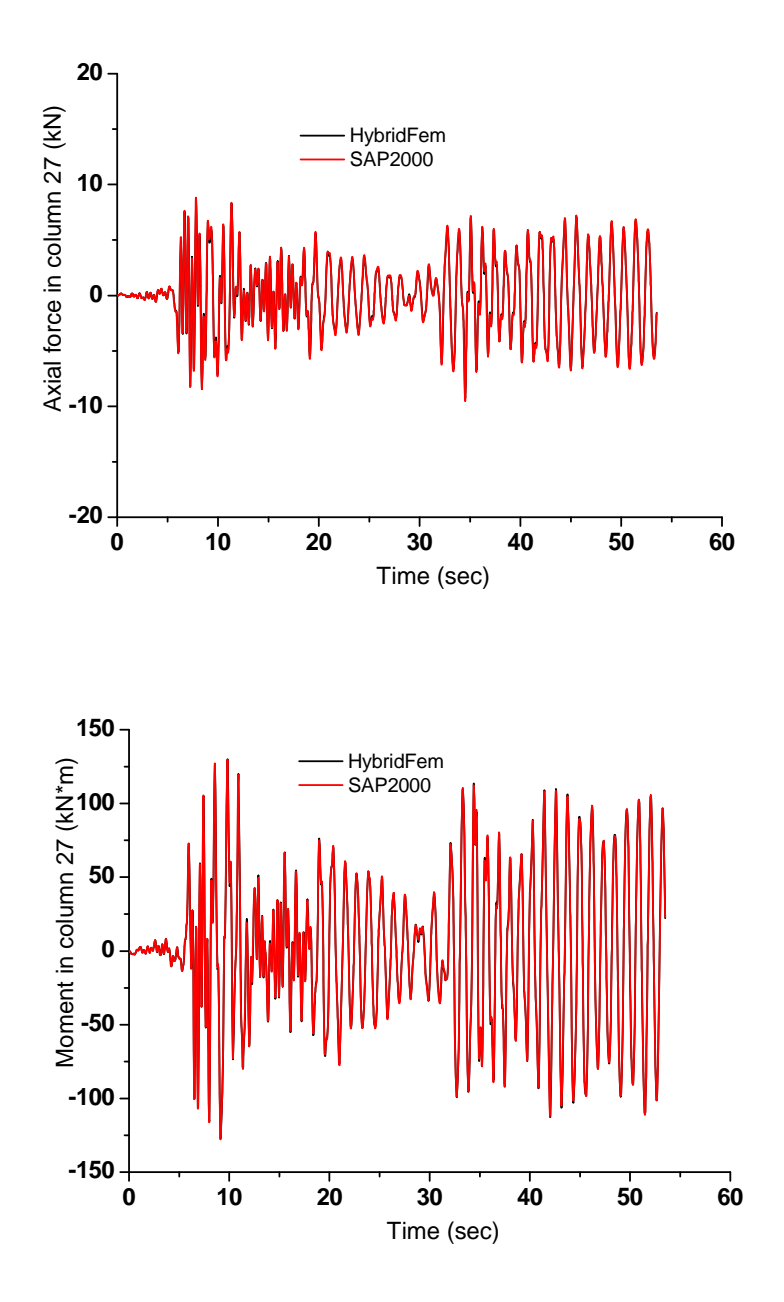

## **5.2: Verification example 2: Inelastic response of two-storey**

**frame** 

**1. DATA** 

**1.1 Units** 

kN-m-s.

#### **1.2 Elements Used**

Type3 – Nonlinear Beam Column Element

Type4 – Dummy Element (not available after Version 4.2.3)

## **1.3 Geometry of Structure**

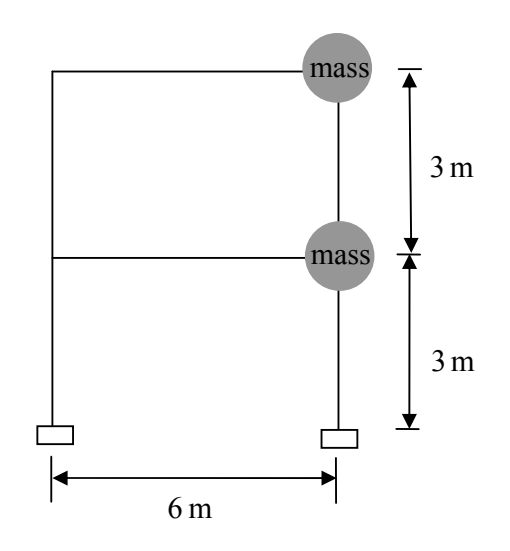

## **1.4 Element Section/Properties**

All columns: W14x120 Beams 1<sup>st</sup> floor: W24x55 Beams 2<sup>nd</sup> floor: W24x55

#### **1.5 Concentrated Masses**

Mass matrix:  $\begin{bmatrix} 612.5 & 0 \\ 0 & 612.5 \end{bmatrix}$  $\mathbf{r}$ 0 612.5 612.5 0

## **1.6 Time-history Data**

See input file for damping, dt, acceleration record, etc.

### **1.7 Nonlinear Material Properties**

E=200000000.0 fy=345000

## **1.9 Input Files**

Input files of HybridFEM v 4.1 and DRAIN-2DX are given in the next pages

**HybridFEM input file (version 4.1)** 

```
UNITS: KN-m-sec<br>STRUCTURE DATA BLOCK<br>NN NE NM NDIM NEN NDN ND NSLAVED<br>6 7 1 2 2 3 6 2<br>NODAL COORDINATE DATA BLOCK<br>NODE X Y UX UY THETA<br>1 0 6 1 2 3<br>3 0 3 6 7 8<br>4 6 3 6 9 10<br>4 6 3 6 9 10<br>6 6 0 200 200 200 200<br>6 6 0 200 200 2
 MATERIAL DE 10000000.<br>
1 200000000.0<br>
1 200000000.0<br>
ELEMENT TYPE NODEI NODE2 data5 data6 data7 data8 data9 data10 data11 data12 data13 data14 data15<br>
1 3 1 2 1 0.0105 5.619e-4 0.8085 0.03 6.007e-3 0.3 757.62 3622.5 1 1<br>
3
ELEMENT LIBRARY AND ELEMENT DATA
 type1: elastic beam column element<br>type2: experimental link element with initial stiffness<br>type3: hinge (concentrated plasticity) beam column element (drain2dx type 2)<br>type4: 2 story gravity column
```
## **DRAIN-2DX input file**

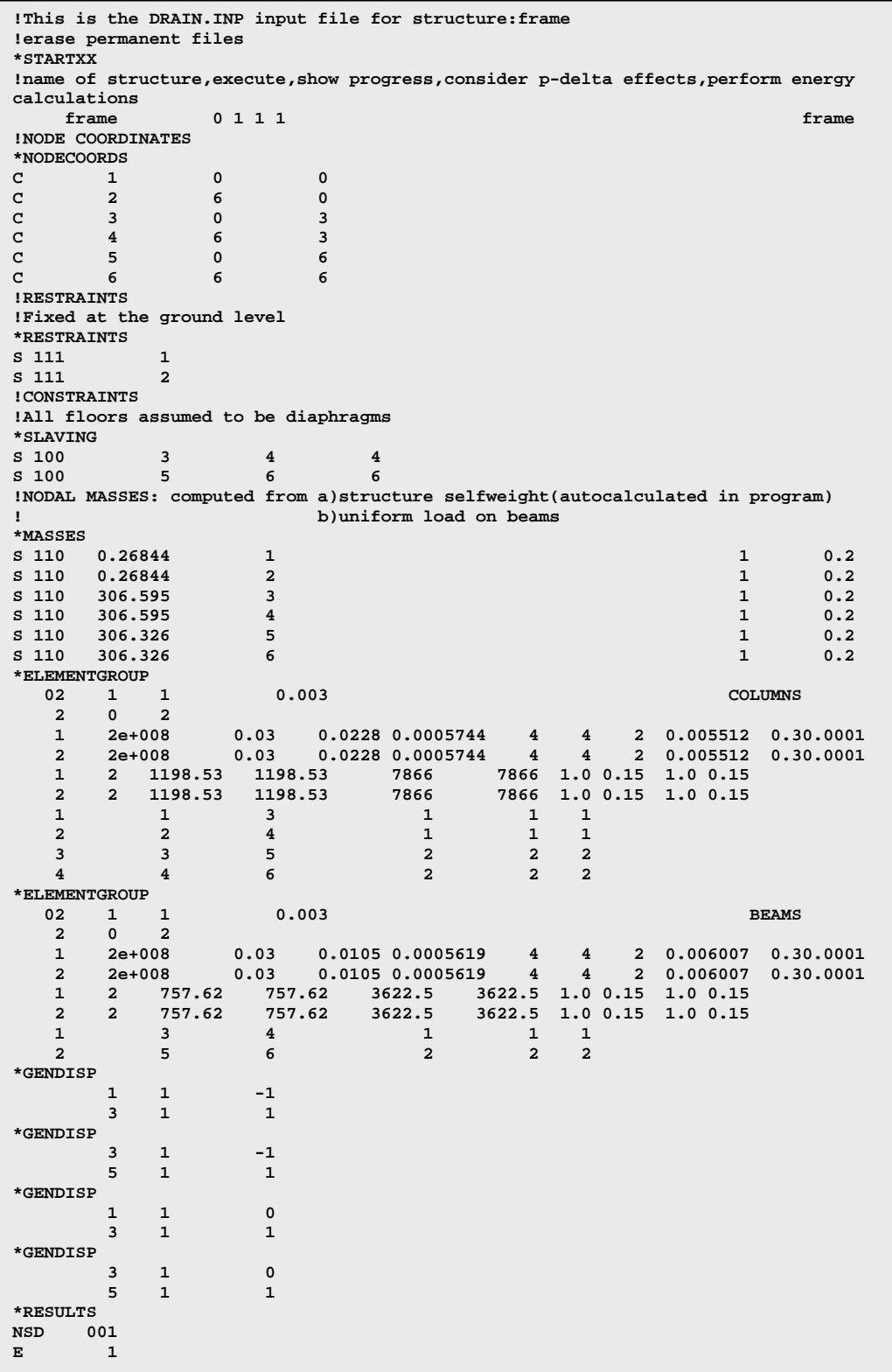

## **DRAIN-2DX input file- Continued**

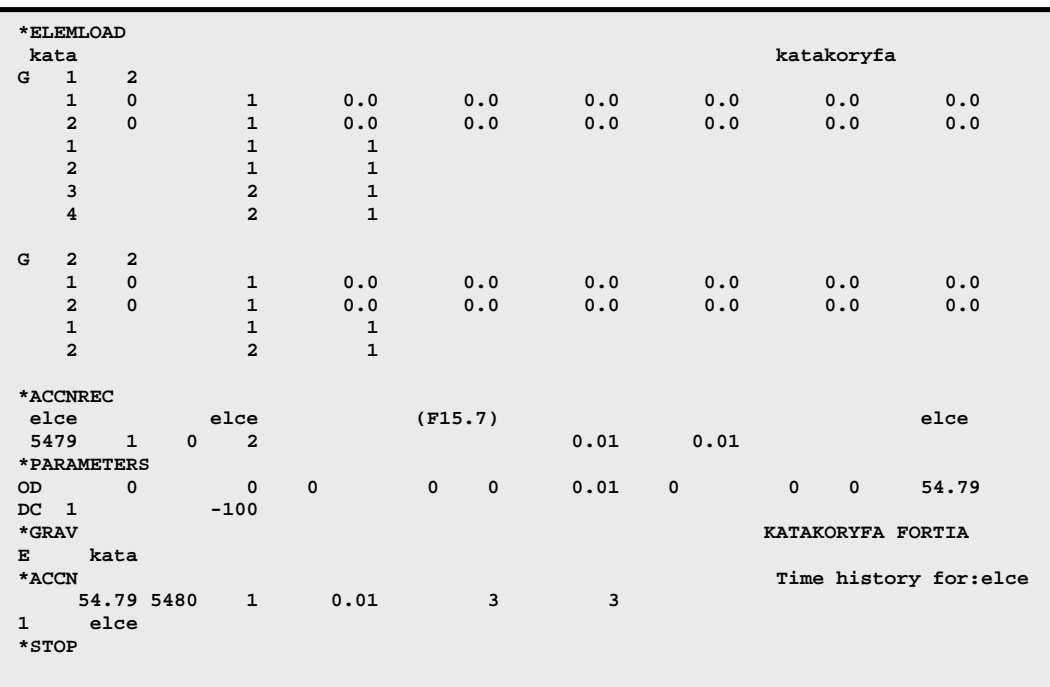

## **2. RESULTS**

## **2.1 Modal Analysis**

HybridFEM:  $T_1=1.4$   $T_2=0.4$ DRAIN:  $T_1 = 1.4$   $T_2 = 0.4$ 

## **2.2 Time-history Analysis**

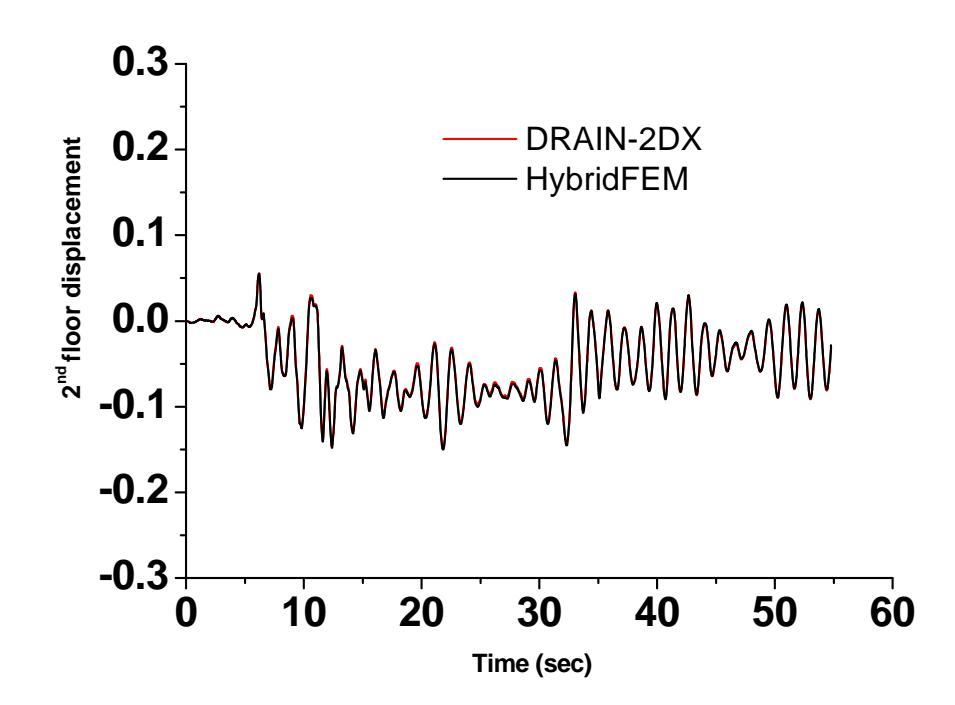

**5.3: Verification example 3: Simulating stiffness and strength deterioration in the cyclic response of steel components using element type 5** 

**1. Input Parameters for Element Type 5** 

pKe=2790995; pAs=0.023;  $pAsNeg = 0.023;$ pMy\_pos=15300; pMy\_neg=-15200; pLamdaS=1.10; pLamdaK=1.00; pLamdaA=1.00; pLamdaD=1.00; pCs=1.0; pCk=1.0; pCa=1.0; pCd=1.0; pThetap\_pos=0.022; pThetap\_neg=0.022; pThetapc\_pos=0.22; pThetapc\_neg=0.22; pK=0.40; pKNeg =0.40; pThetau\_pos=0.40; pThetau\_neg=0.40;  $DPlus = 1.0;$  $DNeq = 1.0;$ 

## **2. Experimental Results**

Refer to Lignos and Krawinkler [7]

# 3. **Results**

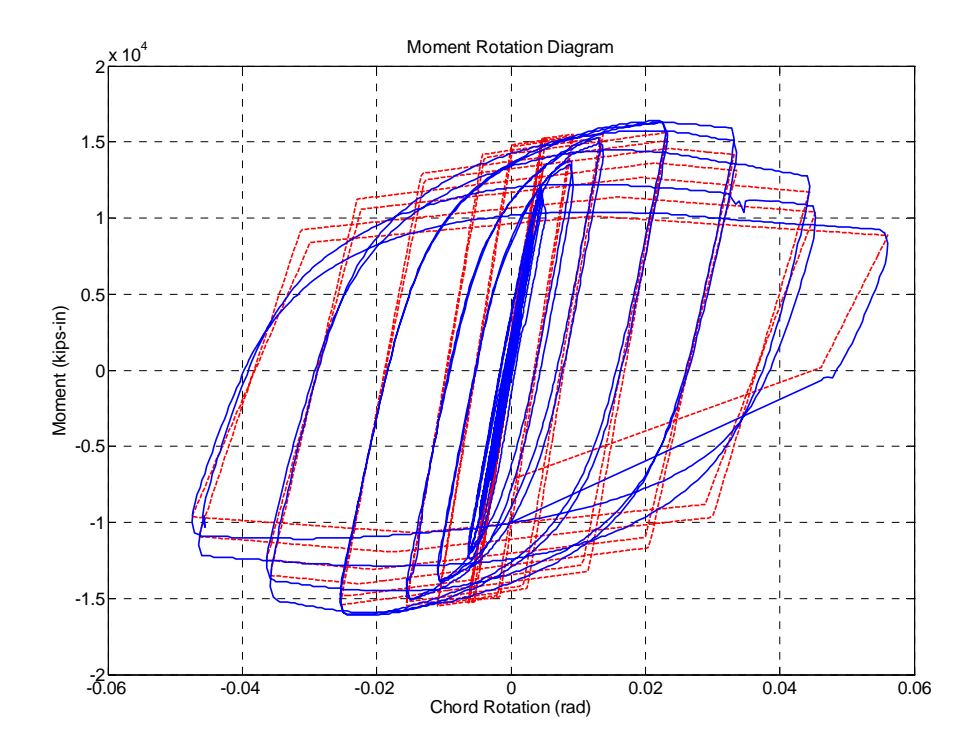

# **5.4: Verification example 2: Two-storey frame with P effect**

**1. DATA** 

#### **1.1 Units**

kN-m-s.

#### **1.2 Elements Used**

Type1 – Elastic Beam-Column Element

#### Type4 – Dummy Column Element

### **1.3 Geometry of Structure**

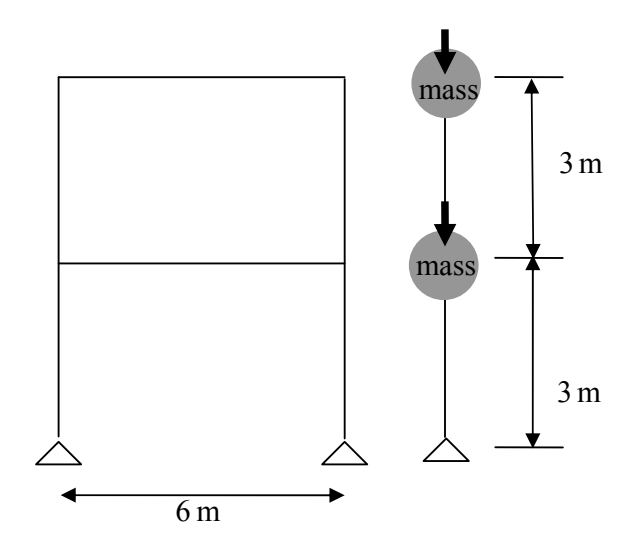

#### **1.4 Element Section/Properties**

All columns: W14x120 Beams 1<sup>st</sup> floor: W24x55 Beams  $2<sup>nd</sup>$  floor: W24x55 Lean-on column section: A=0.0976 I=7.125e-4

#### **1.5 Concentrated Masses**

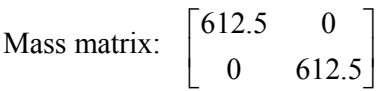

## **1.6 Seismic Weight**

Weight at  $2<sup>nd</sup>$  story on lean on column : 6010 Weight at  $1<sup>st</sup>$  story on lean on column : 6010

#### **1.7 Time-history Data**

See input file for damping, dt, acceleration record, e.t.c

#### **1.8 Linear Elastic Material Properties**

E=200000000.0

#### **1.9 Directory**

HybridFEM input script and input motion directory:

## …\**HybridFEMv423\Systems\Element1Example\...**

### **1.10 Input Files**

Input files of HybridFEM v 4.2.3 and OpenSEES are given in the next pages

# **HybridFEM input file (version 4.2.3)**

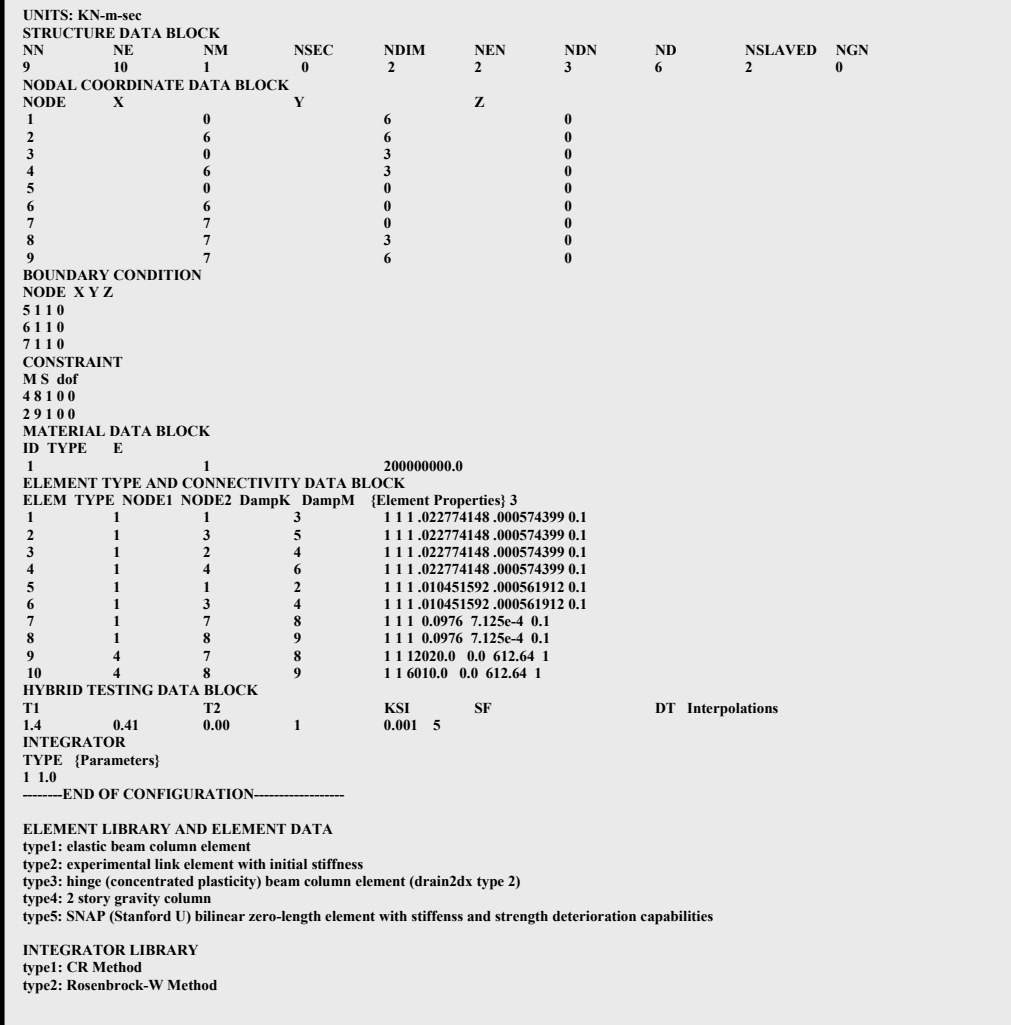

#### **OpenSEES** input file

```
# To check element 4 in HybridFEM
   model BasicBuilder -ndm 2 -ndf 3
Define Basic Materials
\pm2000000000.0set E
  set Fy
          345000.
  set b
          0.01#Define Nodes and Boundary condition
                                       \pmnode 1 0 6
  node 2.6.6node 3 0 3
  node 4 6 3
  node 5 0 0
  node 6 6 0
  node 7 7 0
  node 8 7 3
  node 9 7 6
  set M [expr 612.64];
  set smallM [expr 0.001]
  mass 8 $M $smallM $smallM
  mass 9 $M $smallM $smallM
  fix 5 1 1 0
  fix 6110fix 7 1 1 0
  equalDOF 4 8 1
  equalDOF 2 9 1
# Define Elements, gravity load and record
                                       #set PTrans 10
geomTransf PDelta $PTrans
set LTrans 11
geomTransf Linear $LTrans
element elasticBeamColumn 1 1 3 0.022774148 200000000. 0.000574399 $LTrans
element elasticBeamColumn 2 3 5 0.022774148 200000000. 0.000574399 $LTrans
element elasticBeamColumn 3 2 4 0.022774148 200000000. 0.000574399 $LTrans
element elasticBeamColumn 4 4 6 0.022774148 200000000. 0.000574399 $LTrans
element elasticBeamColumn 5 1 2 0.010451592 200000000. 0.000561912 $LTrans
element elasticBeamColumn 6 3 4 0.010451592 200000000. 0.000561912 SLTrans
element elasticBeamColumn 7 7 8 0.0976 200000000. 7.125e-4 $PTrans
element elasticBeamColumn 8 8 9 0.0976 200000000. 7.125e-4 $PTrans
pattern Plain 1 Linear {
      10a<sub>0</sub> + 60100load 9 0 -6010 0
recorder Node -file Displ.out -time -node 8 9 -dof 1 disp;
######################################
# Static Analysis
system UmfPack
constraints Transformation
test EnergyIncr 1e-10 60 1
numberer Plain
algorithm Linear
integrator LoadControl 1
analysis Static
analyze 1
loadConst -time 0.0
```
## **OpenSEES** input file-Continued

```
# EQ Analysis
set outgm "NROCPC196.OPS"<br>set dt 0.01
set duration 20.0
pattern UniformExcitation 2 1 -accel $Gaccel
test EnergyIncr 1.0e-5 10 0<br>constraints Transformation
numberer Plain
algorithm Newton
integrator Newmark 0.5 0.25
analysis Transient
analyze $Nsteps $dt
wipe
```
## **2. RESULTS**

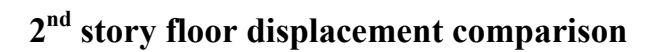

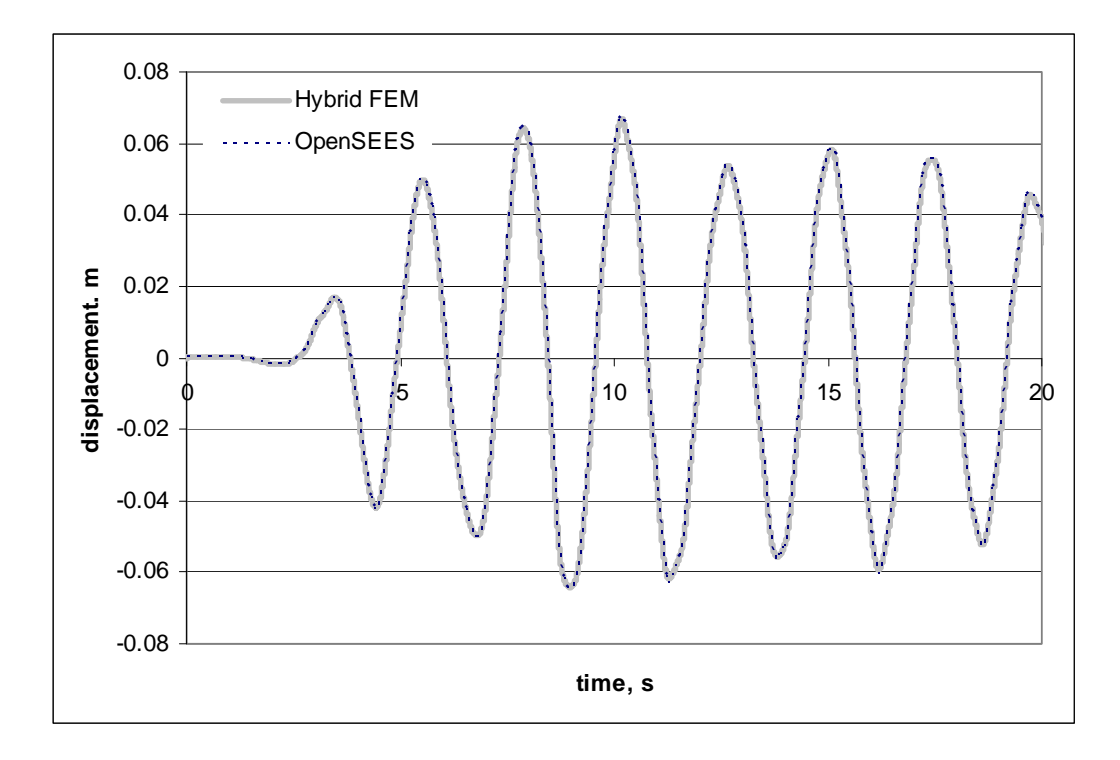

# **1st story floor displacement comparison**

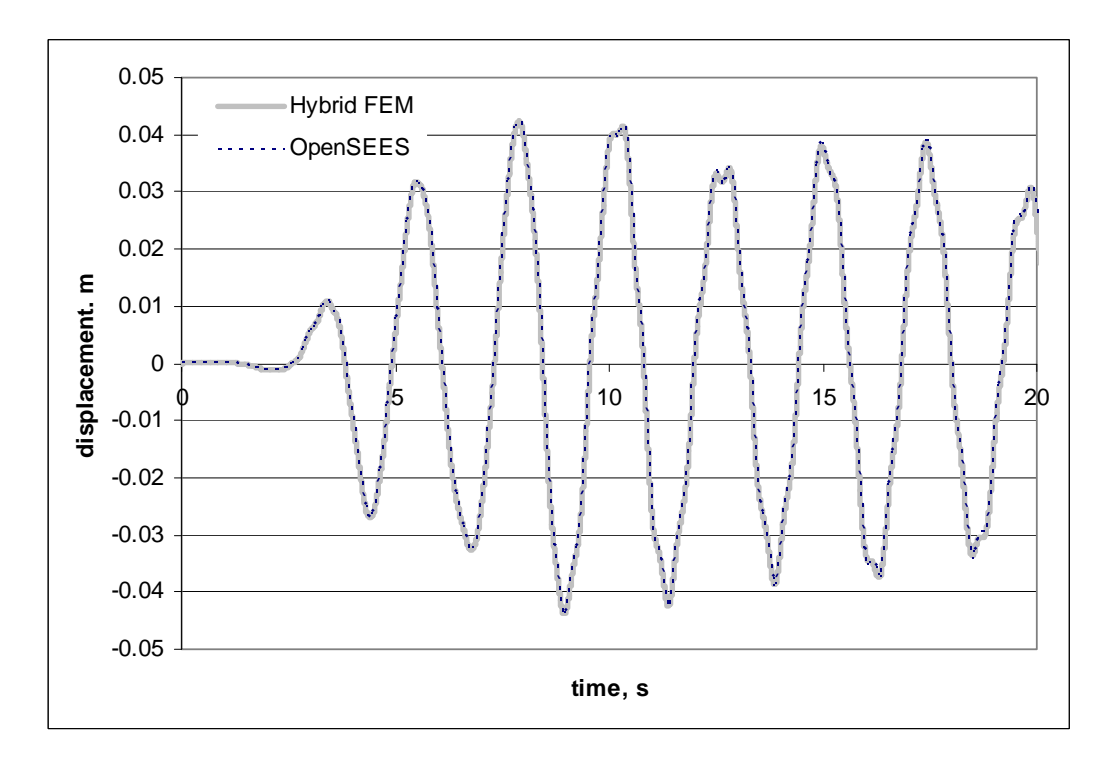

# **5.5: Verification example 2: Two-storey frame using displacement based beam column elements 1. DATA**

#### **1.1 Units**

kN-m-s.

#### **1.2 Elements Used**

Type1 – Elastic Beam-Column Element

Type4 – Dummy Column Element

Type6 – Displacement Beam-Colum Element

## **1.3 Geometry of Structure**

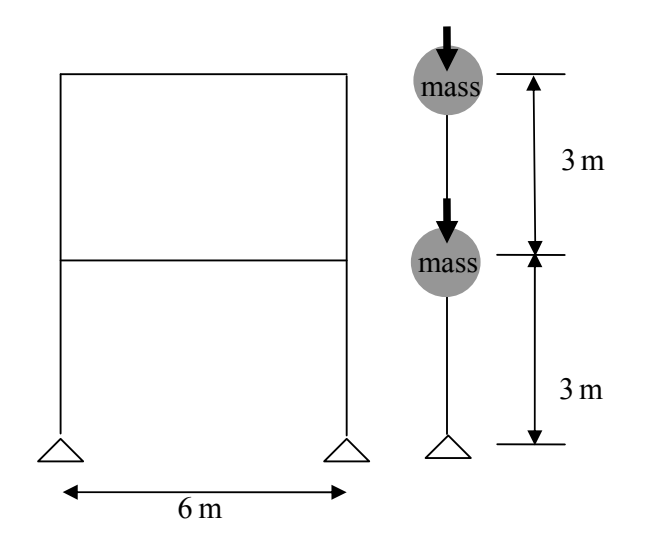

#### **1.4 Element Section/Properties**

All columns: W14x120 Beams  $1<sup>st</sup>$  floor: W24x55 Beams  $2<sup>nd</sup>$  floor: W24x55 Lean-on column section:  $A=0.0976$  I=7.125e-4

#### **1.5 Concentrated Masses**

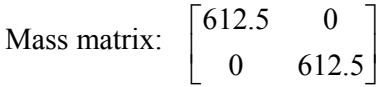

## **1.6 Seismic Weight**

Weight at  $2<sup>nd</sup>$  story on lean on column : 6010 Weight at  $1<sup>st</sup>$  story on lean on column : 6010

## **1.7 Time-history Data**

See input file for damping, dt, acceleration record, e.t.c

## **1.8 Nonlinear Material Properties**

E=200000000.0 fy=345000

## **1.9 Directory**

HybridFEM input script and input motion directory:

## …\**HybridFEMv423\Systems\Element6Example\...**

#### **1.10 Input Files**

Input files of HybridFEM v 4.2.3 and OpenSEES are given in the next pages

# **HybridFEM input file (version 4.2.3)**

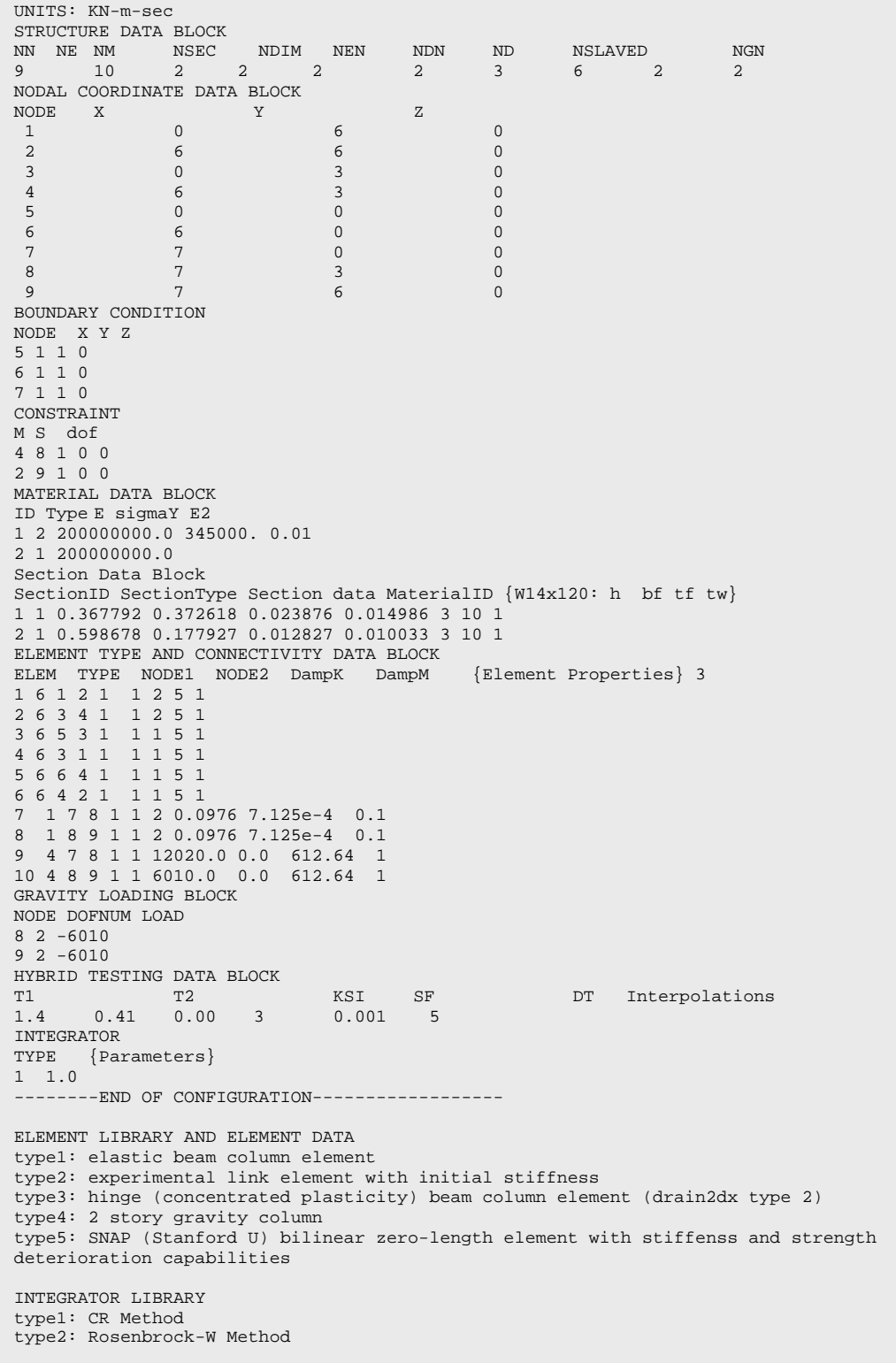

## **OpenSEES** input file

```
# To check element 4 in HybridFEM
   model BasicBuilder -ndm 2 -ndf 3
  source WFsection.tcl
  logFile test.txt
# Define Basic Materials
                             #set E
         200000000.0
          345000.
  set Fy
  set b
         0.01Define Nodes and Boundary condition
node 1 0 6
  node 2 6 6
  node 3 0 3
  node 4 6 3
  node 5 0 0
  node 6 6 0
  node 7 7 0
  node 8 7 3
  node 9 7 6
  set M [expr 612.64];
  set smallM [expr 0.001]
  mass 8 $M $smallM $smallM
  mass 9 $M $smallM $smallM
  fix 5 1 1 0
  fix 6 1 1 0
  fix 7110equalDOF 4 8 1
  equalDOF 2 9 1
# Define Elements
# Beam integration points
  set nI5 5
 # Define parameters
 set ABm   0.010451592
 0.000561912
 set twCl 0.014986
 set bfCl 0.372618<br>set tfCl 0.023876
 set dBm  0.598678
 set twBm 0.010033
 set bfBm 0.177927
 set tfBm 0.012827
 set tdp 0.0; # double plate thickness<br>set tcnt 0; # continuity plate thicks
                # continuity plate thickness
 # Define sections for beams
 uniaxialMaterial Steel01 1000 $Fy $E $b
 WFsection 1001 1000 $dBm $twBm $bfBm $tfBm 10 3
 # Columns section and materials
 WFsection 2001 1000 $dCl $twCl $bfCl $tfCl 10 3
```
#### **OpenSEES** input file- Continued

```
Define Elements and gravity load
set PTrans 10
geomTransf PDelta $PTrans
set LTrans 11
geomTransf Linear $LTrans
element dispBeamColumn 1 1 3 $nI5 2001 $LTrans -mass [expr 0.0001/9.81]
element dispBeamColumn 2 3 5 $nI5 2001 $LTrans -mass [expr 0.0001/9.81]
element dispBeamColumn 3 2 4 $nI5 2001 $LTrans -mass [expr 0.0001/9.81]
element dispBeamColumn 4 4 6 $nI5 2001 $LTrans -mass [expr 0.0001/9.81]
element dispBeamColumn 5 1 2 $nI5 1001 $LTrans -mass [expr 0.0001/9.81]
element dispBeamColumn 6 3 4 $nI5 1001 $LTrans -mass [expr 0.0001/9.81]
element elasticBeamColumn 7 7 8 0.0976 200000000. 7.125e-4 $PTrans
element elasticBeamColumn 8 8 9 0.0976 200000000. 7.125e-4 $PTrans
pattern Plain 1 Linear
      load 8 0 -6010 0
      load 9 0 -6010 0# recorder and analysis
recorder Node -file Displ.out -time -node 8 9 -dof 1 disp;
system UmfPack
constraints Transformation
test EnergyIncr 1e-10 60 1
numberer Plain
algorithm Linear
integrator LoadControl 1
analysis Static
analyze 1
loadConst -time 0.0
set outgm "NROCPC196.OPS"
set dt 0.01set duration 20.0
set Nsteps [expr int($duration/$dt)];
set Gaccel "Series -dt $dt -filePath $outgm -factor 3.0";
pattern UniformExcitation 2 1 -accel $Gaccel
test EnergyIncr 1.0e-5 10 0
constraints Transformation
numberer Plain
algorithm Newton
integrator Newmark 0.5 0.25
analysis Transient
analyze $Nsteps $dt
wipe
```
## **2. RESULTS**

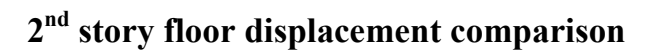

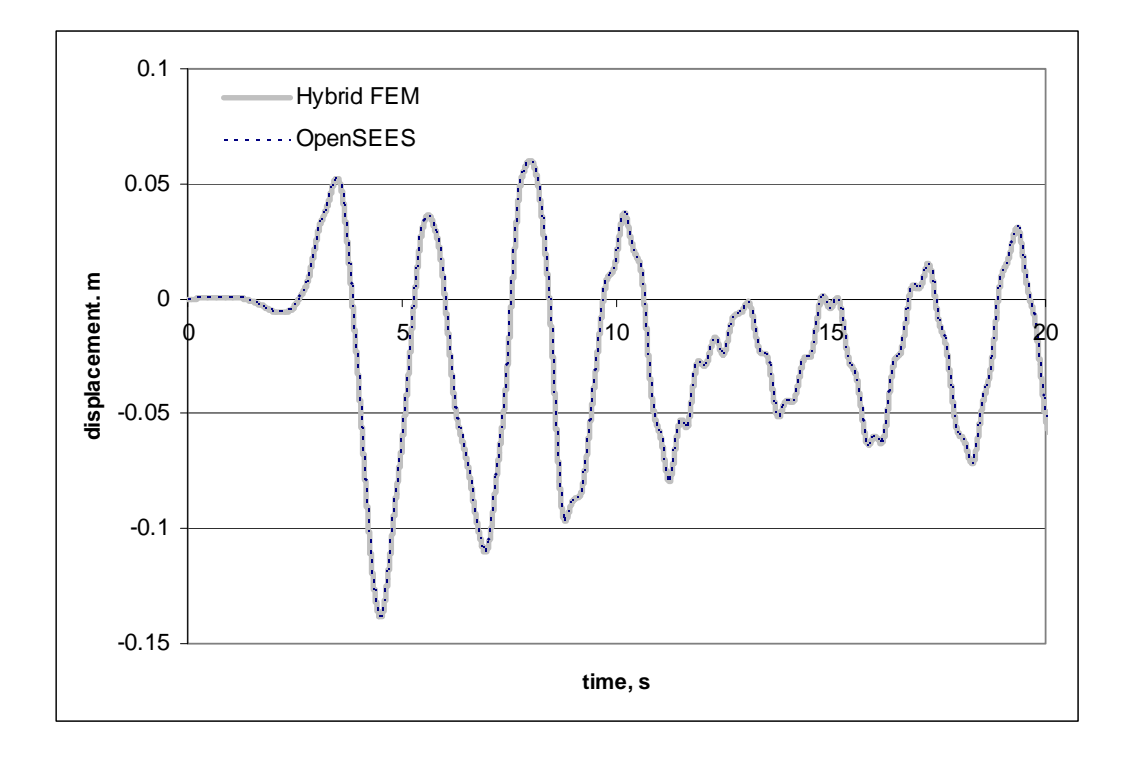

# **1st story floor displacement comparison**

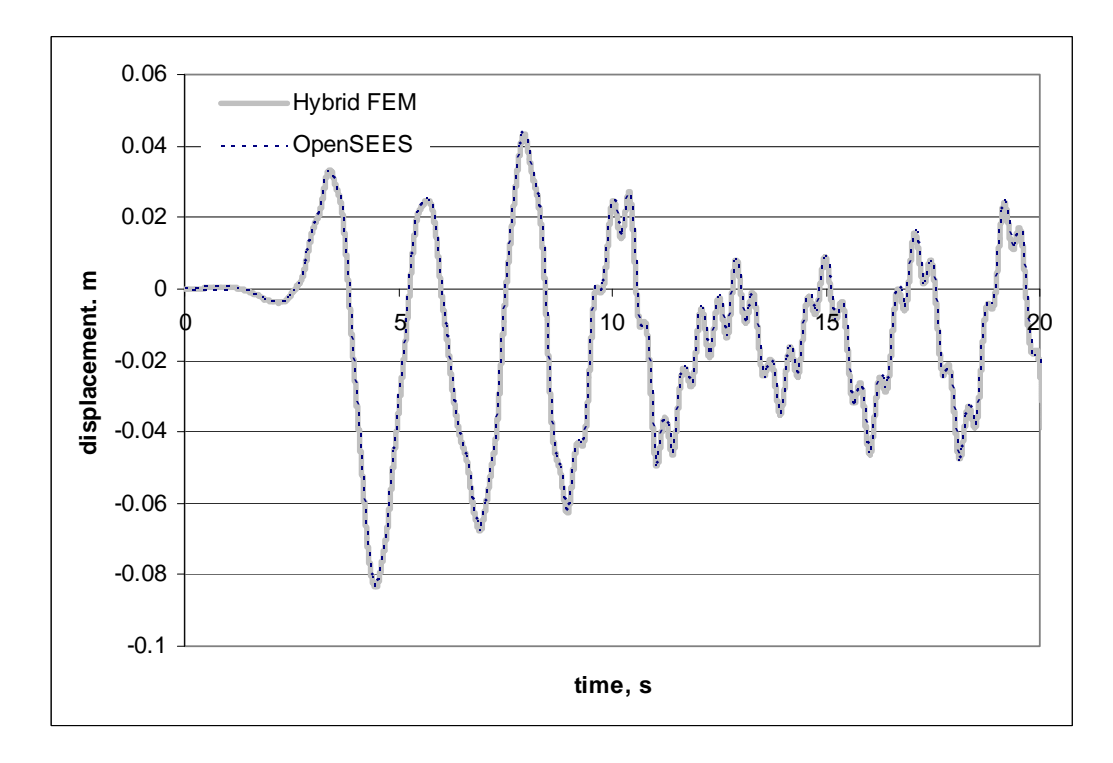

# **5.6: Verification example 2: Inelastic one-story frame using panel zone elements**

**1. DATA** 

**1.1 Units** 

kN-m-s.

#### **1.2 Elements Used**

Type1 – Elastic Beam-Column Element

Type4 – Dummy Column Element

Type6 – Displacement Beam-Colum Element

Type9 – Panel Zone Element

#### **1.3 Geometry of Structure**

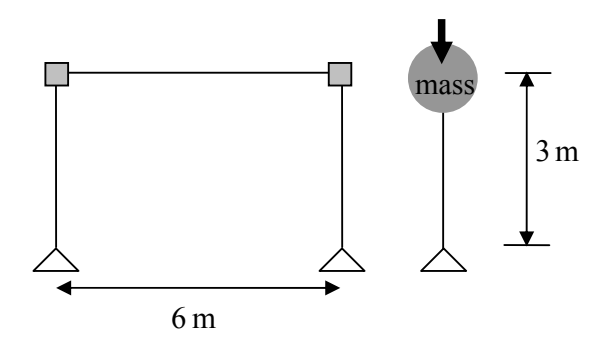

#### **1.4 Element Section/Properties**

All columns: W14x120 (Linear elements) Beams  $1<sup>st</sup>$  floor: W24x55 (Nonlinear element) Lean-on column section: A=0.0976 I=7.125e-4

#### **1.5 Concentrated Masses**

Mass: 612.64 on the lean-on column node

## **1.6 Seismic Weight**

Seismic weight at  $1<sup>st</sup>$  story on lean on column : 6010

## **1.7 Time-history Data**

See input file for damping, dt, acceleration record, etc.

#### **1.8 Nonlinear Material Properties**

E=200000000.0 fy=345000

#### **1.9 Directory**

HybridFEM input script and input motion directory:

## …\**HybridFEMv423\Systems\Element9Example\...**

## **1.10 Input Files**

Input files of HybridFEM v 4.2.3 and OpenSEES are given in the next pages

## **HybridFEM input file (version 4.2.3)**

```
UNITS: KN-m-sec 
STRUCTURE DATA BLOCK 
NN NE NM NSEC NDIM NEN NDN ND NSLAVED NGN 
12 7 3 2 2 2 3 6 1 1 
NODAL COORDINATE DATA BLOCK 
NODE X Y Z UX UY THETA 
1 \t 0. \t 0. \t 0.<br>2 -0.1838963
2 -0.183896 3. 0. 
3 0. 2.700661 0. 
4 0.183896 3. 0. 
   5 0. 3.299339 0. 
6 6. 0. 0. 
7 5.816104 3. 0. 
8 6. 2.700661 0. 
9 6.183896 3. 0. 
10 6. 3.299339 0. 
11 7. 3. 0. 
12 7.0 0.0 0. 
BOUNDARY CONDITION 
NODE X Y Z 
1 1 1 0 
6 1 1 0 
12 1 1 0 
CONSTRAINT 
M S dof 
11 9 1 0 0 
MATERIAL DATA BLOCK 
ID Type E sigmaY E2 
1 2 200000000.0 345000. 0.01 
2 5 1097.9 1341.719 0.00155 0.006201 
3 1 200000000.0 
Section Data Block 
SectionID SectionType Section data MaterialID {W14x120: h bf tf tw} 
1 1 0.367792 0.372618 0.023876 0.014986 3 10 1 
2 1 0.598678 0.177927 0.012827 0.010033 3 10 1 
ELEMENT TYPE AND CONNECTIVITY DATA BLOCK 
ELEM TYPE NODE1 NODE2 DampK DampM {secID nIP DistLoad} 
1 6 1 3 1 1 1 5 0.1 
2 6 6 8 1 1 2 5 0.1 
3 6 4 7 1 1 1 5 0.1 
4 9 2 3 4 5 1 1 3 0.000574399 0.022774148 0.372618 0.014986 0.023876 0. 0. 2 0.1 
5 9 7 8 9 10 1 1 3 0.000574399 0.022774148 0.372618 0.014986 0.023876 0. 0. 2 0.1 
6 1 12 11 1 1 3 0.0976 0.0007125 0.1 
7 4 12 11 1 1 6010. 0. 612.64 1 
GRAVITY LOADING BLOCK 
DOFNUM LOAD 
11 2 -6010 
HYBRID TESTING DATA BLOCK 
T1 T2 SI SF DT 
0.127443 10.0 0.0 3.0 0.001 2 
INTEGRATOR 
TYPE {Parameters} 
1 1
```
## **OpenSEES** input file

```
model BasicBuilder -ndm 2 -ndf 3
   source WFsection.tcl
   logFile test.txt
# Define Basic Materials
                              \pm# Steel Material
set E 200000000.0
        [expr $E/(2*(1+0.3))];
set G
set Fy
        345000.
       0.01set b
# Define Nodes and Boundary Conditions
                                       #\mathsf{0} .
node 1\ 0.
node 2 -0.183896 3.
node 3 0. 2.700661
node 4 0.183896 3.
node 5 0. 3.299339
node 6 6. 0.
node 7 5.816104 3.
node 8 6. 2.700661
node 9 6.183896 3.
node 10 6. 3.299339
node 11 7. 3.
node 12 7. 0.
mass 11 612.64 0.0 0.0;
fix 1 1 1 0
fix 6 1 1 0
fix 12 1 1 0equalDOF 9 11 1
Define Elements
\pm# Beam integration points
set nI5 5
# Define parameters
set ABm
       0.010451592
set IBm  0.000561912
set dCl 0.367792
set twCl 0.014986
set bfCl 0.372618
set tfCl 0.023876
set dBm
        0.598678
set twBm 0.010033
set bfBm 0.177927
set tfBm 0.012827
set tdp 0.0; # double plate thickness<br>set tcnt 0; # continuity plate thickness
# Define sections for beams
uniaxialMaterial Steel01 1000 $Fy $E $b
WFsection 1001 1000 $dBm $twBm $bfBm $tfBm 10 3
# Columns section and materials
WFsection 2001 1000 $dCl $twCl $bfCl $tfCl 10 3
# define material for panel zone element
set d1 $dCl<br>set d2 [expr $dBm + 2.0*$tcnt]
```
#### **OpenSEES** input file-continued

```
# Axial stiffness
set SecAl [expr $d2*($twCl+$tdp) + 2.*$tcnt*($bfCl-$twCl) ]
set K1
         [expr $E*$SecAl/$dl];set SecA2 [expr $ACl + ($dl - 2.*$tfCl)*$tdp]
set K2
       [expr $E*$SecA2/$d2];# Bending stiffness
set I11 [expr $d2*$d2*$d2*$twCl/12.];
set I12
         [expr 2.*$tcnt*$tcnt*$tcnt*($bfCl-$twCl)/12.];
set I13 [expr 2.* ($bfCl-$twCl)*$tcnt*($d2-$tcnt)*($d2-$tcnt)/4];
set I14 [expr $d2*$d2*$d2*$tdp/12.];
         [expr $E*($I11+$I12+$I13+$I14)/$d1];set K4
set I21 [expr ($d1-2.*$tfCl)*($d1-2.*$tfCl)*($d1-2.*$tfCl)*$tdp/12.];
set K5
         [expr $E*($I21+$IC1)/$d2];# Asym Bending stiffness
set K6 [expr 3.*$E*($I11+$I12+$I13+$I14)/$d1];set K7[expr 3.*$E*($I21+$IC1)/$d2];# Asym Shear Stiffness
set K8 [expr 6.*$E*$G*$SecAl*$dl/(3.*$E*$d2*$d2 +2.*$G*$dl*$dl)];
       [expr 6.*$E*$G*$SecA2*$d2/(3.*$E*$d1*$d1 +2.*$G*$d2*$d2)];
set K9
# Shear stiffness for Panel Zone element
[expr $Fy*$dCl*($twCl + $tdp)/1.732];set Vy
set Vupar1 [expr $Fy*$dCl*$twCl/1.732];
set Vupar2 [expr 1.0 + 3.45*$bfCl*$tfCl*$tfCl/($dBm*$dCl*$twCl)];
set Vupar3 [expr $Fy*($dCl-$tfCl)*$tdp/1.732];
set Vu
         [expr $Vupar1*$Vupar2+ $Vupar3];
# shear strain gamma
set gammay [expr $Fy/($G*1.732)];
set gammau [expr 4.*$gammay];
# deformation due to distortion
set Dy
         [expr $gammay *$dBm];
          [expr $gammau *$dBm];
set Du
# equivalent spring stiffness
set Kinit [expr $Vy/$Dy]
set Ky
          [expr (§Vu - §Vy)/(§Du - §Dy)]set Ku
         [expr 0.*$Kinit]
# decompose spring stiffness
set KEppPZ [expr $Kinit-$Ky]
set FySt01 [expr $Ky*$Du]<br>set aSt01 [expr $Ku/$Ky]
uniaxialMaterial Elastic 1001
                            [expr $K1*100]
uniaxialMaterial Elastic 1002
                            [expr $K2*100]uniaxialMaterial Elastic 1004
                            [expr $K4*3]uniaxialMaterial Elastic 1005
                             [expr$K5*3]
uniaxialMaterial Elastic 1006
                            [expr $K6*100]
uniaxialMaterial Elastic 1007
                             [expr $K7*100]
uniaxialMaterial Elastic 1008
                            [expr $K8*100]uniaxialMaterial Elastic 1009
                            [expr $K9*100]
# inelastic material for shear mode deformation
uniaxialMaterial ElasticPP 1101 $KEppPZ $Dy
uniaxialMaterial Steel01 1102 SFvSt01
                                     \frac{1}{2}Ky
                                           SaSt01
uniaxialMaterial Parallel 1003 1101 1102
# Define elements
set PTrans 11
geomTransf PDelta $PTrans
element dispBeamColumn 1 1 3 $nI5 2001 $Trans -mass [expr 0.01/9.81]
element dispBeamColumn 2 6 8 $n15 2001 $Trans -mass [expr 0.01/9.81]
element dispBeamColumn 3 4 7 $nI5 1001 $Trans -mass [expr 0.01/9.81]
element LehighJoint 4 2 3 4 5 1001 1002 1003 1004 1005 1006 1007 1008 1009
element LehighJoint 5 7 8 9 10 1001 1002 1003 1004 1005 1006 1007 1008 1009
element elasticBeamColumn 6 12 11 0.0976 200000000. 7.125e-4 $PTrans
```
**OpenSEES** input file-continued

```
# gravity load
pattern Plain 1 Linear {
      load 11 0 -6010 0
# recorder
recorder Node -file Displ.out -time -node 11 -dof 1 disp;
# Analysis
system UmfPack
constraints Transformation
test EnergyIncr 1e-10 60 1
numberer Plain
algorithm Linear
integrator LoadControl 1
analysis Static
analyze 1
loadConst -time 0.0
# Display Frames
set lambda [eigen 1];<br>set lambda1 [lindex $lambda 0];
set omegal [expr pow($lambdal,0.5)];<br>set omegal [expr pow($lambdal,0.5)];<br>set Tl [expr 2.*3.1415/$omegal];<br>puts "$Tl "
set outgm "NROCPC196.OPS"
set dt 0.01
set timeIncr [expr $dt/10];
set endTime 20.0
set Nsteps [expr int($endTime/$timeIncr )];
set Gaccel "Series -dt $dt -filePath $outgm -factor 3.0";
pattern UniformExcitation 2 1 -accel $Gaccel
set currentTime 0.0;
set calDt $timeIncr;
source SolutionAlgorithm.tcl;
```
## **2. RESULTS**

## **Floor displacement comparison**

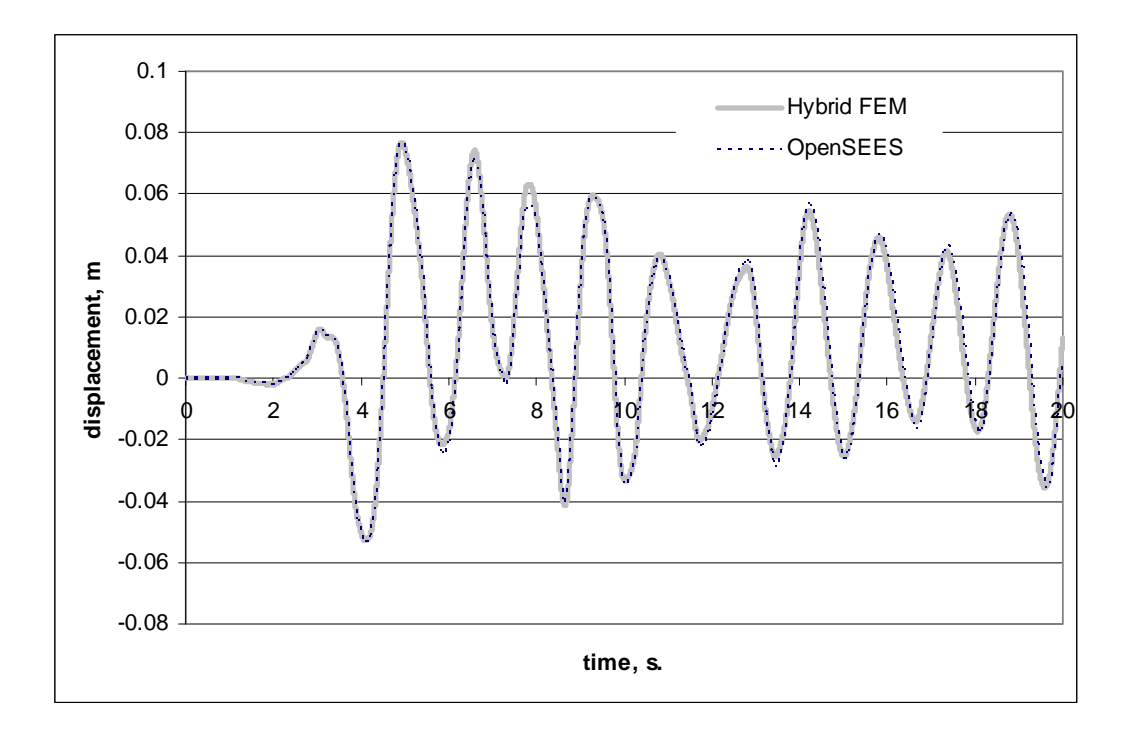

## **6. REAL-TIME SIMULATION**

The HybridFEM program has the capabilities of running models in real-time using SIMULINK, Real Time Workshop and xPC. In the example systems, the file, "RealtimeSetup.m" contains the code to set up the system and the file, "RealtimeModel.mdl" contains the SIMULINK blocks that run the integration algorithm and compute the restoring forces. For new configuration, the user must run "ModelGenerator.m" in order to create a new SIMULINK model. The model is multi-tasking meaning that the integration time step is a multiple of the fundamental sample rate. This allows for actuator ramping at the fundamental sample rate while the complex integration algorithm performs its calculations over the full time step.

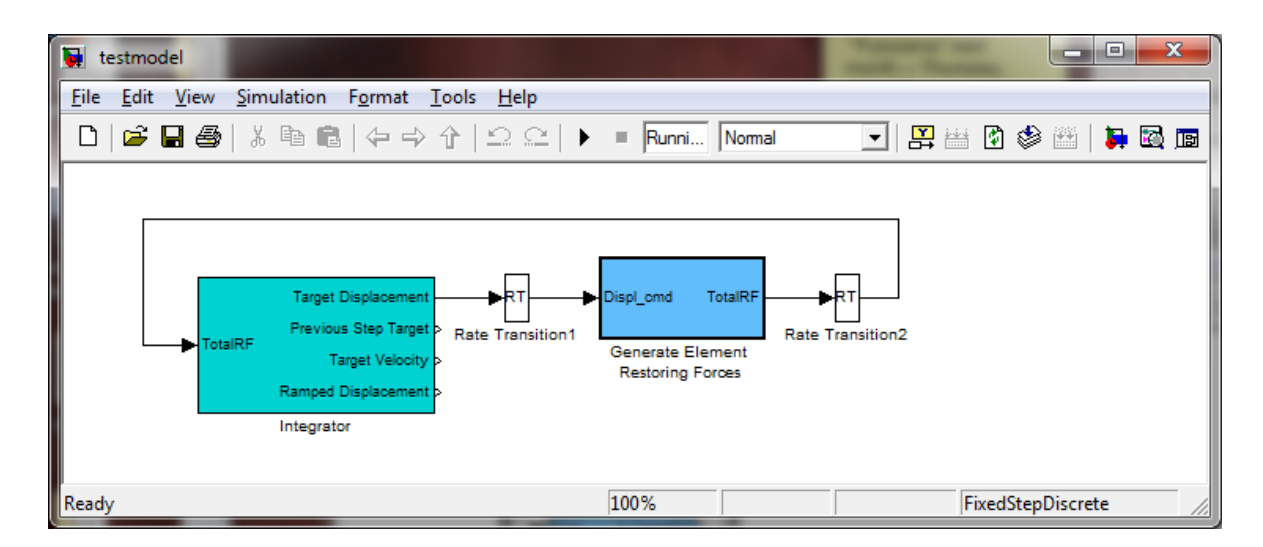

In the above system, the light blue block, "Integrator" represents the Integration algorithm. It generates the displacement command and accepts the total restoring force as input. It connects to the "Generate Element Restoring Forces" block which performs the per element restoring force calculations. The "Rate Transition" blocks are necessary to bridge the multi-tasking architecture since the "Integrator" block runs at the fundamental sample rate and the "Generate Element Restoring Forces" block runs at the integration time step.

To interface with this model, the user can connect to either the "Target Displacement" or "Ramped Displacement" output from the "Integrator" block. The "Target Displacement" output is the displacement command generated at every integration time step and the "Ramped Displacement" is the same single run through a linear interpolator at the fundamental sampling rate

## **7. REFERENCES**

[1] Chen ,C. and J.M. Ricles, (2007) Development of Direct Integration Algorithms for Structural Dynamics using Discrete Control Theory, Journal of Engineering Mechanics, ASCE. Vol. 134, No. 8., p. 676-683

[2] Lamarche, C., P., Bonelli, A., Bursi, O., S., and Tremblay, R., (2009) A Rosenbrock-W Method for Real-Time Dynamic Substructuring and Pseudo-Dynamic Testing, Earthquake Engineering & Structural Dynamics, Vol. 38, No. 9., p. 1071– 1092

[3] Prakash, V., Powell, G., H., and Campbell, S., (1993) DRAIN-2DX Base Program Description and User Guide, Version 1.10, UCB/SEMM-1993/17, Berkeley: Department of Civil Engineering, University of California.

[4] Mazzoni, S., McKenna, F., Scott, H., M., and Fenves, G., L., (2000) Open System for Earthquake Engineering Simulation User Command-Language Manual, Pacific Earthquake Engineering Research Center, University of California, Berkeley

[5] Wen, Y., K., (1976) Method for Random Vibration of Hysteretic Systems, Journal of Engineering Mechanics. ASCE. Vol. 102, No. 2. p. 249-263

[6] Wu, S., (1995) Seismic Analysis and Retrofit of Non-Ductile Reinforced Concrete Frame Buildings, Ph.D. Dissertation, Department of Civil and Environmental Engineering, Lehigh University.

[7] Lignos DG, Krawinkler H. (2007) A Database in Support of Modeling of Component Deterioration for Collapse Prediction of Steel Frame Structures. ASCE Structures Congress, SEI institute, Long Beach CA.

[8] Spacone, E., Ciampi, V., and Filippou, F., C., (1992) A Beam Element for Seismic Damage Analysis. Report No. UCB/EERC-92/07. Earthquake Engineering Research Center, College of Engineering, University of California, Berkeley

[9] Seo, C-Y, Lin Y-C, Sause R, Ricles J. (2009) Development of Analytical Models for 0.6 Scale Self-Centering MRF with Beam Web Friction Devices. 6<sup>th</sup> International Conference for Steel Structures in Seismic Area (STESSA), Philadelphia.